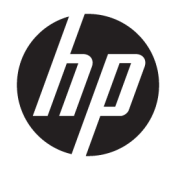

Útmutató a hardver használatához

© Copyright 2018, 2019 HP Development Company, L.P.

Az itt közölt információk előzetes figyelmeztetés nélkül is megváltozhatnak. A HP termékeivel és szolgáltatásaival kapcsolatos kizárólagos jótállás leírása a termékekhez és szolgáltatásokhoz mellékelt kifejezett jótállási nyilatkozatokban szerepel. Az itt leírtak nem jelentenek további jótállást. A HP nem vállal felelősséget a jelen dokumentumban esetleg előforduló technikai vagy szerkesztési hibákért vagy hiányosságokért.

Harmadik kiadás: 2019. június

Első kiadás: 2018. május

Dokumentum cikkszáma: L17286-213

#### **A termékkel kapcsolatos tájékoztatás**

Ez az útmutató olyan funkciókat ír le, amelyek a legtöbb típuson megtalálhatók. Néhány jellemző az ön termékén esetleg nem elérhető. A legfrissebb használati útmutató eléréséhez keresse fel a <http://www.hp.com/support> oldalt, és az ott található utasítások alapján keresse ki a terméket. Ezután válassza a **Felhasználói útmutatók** pontot.

#### **Szoftverhasználati feltételek**

A számítógépen előre telepített szoftverek telepítésével, másolásával, letöltésével vagy bármilyen egyéb módon való használatával Ön elfogadja a HP végfelhasználói licencszerződés feltételeit. Ha ezeket a licencfeltételeket nem fogadja el, az Ön kizárólagos jogorvoslati lehetősége az, ha a még nem használt teljes terméket (hardvert és szoftvert) a vásárlást követő 14 napon belül teljes pénzvisszatérítés ellenében az eladó pénz-visszatérítési szabályai szerint visszaküldi az eladóhoz.

További információkért, illetve a számítógép teljes árának a visszatérítéséért forduljon az eladóhoz.

### **Az útmutatóról**

Ez az útmutató a HP ProDesk üzleti számítógépek frissítésére vonatkozó alapvető információkat tartalmaz.

- **FIGYELEM!** Olyan veszélyes helyzetet jelez, amely ha nem kerülik el súlyos sérülést vagy halált **okozhat**.
- **VIGYÁZAT!** Olyan veszélyes helyzetet jelez, amely ha nem kerülik el kisebb vagy közepes sérülést **okozhat**.
- **FONTOS:** Fontosnak, de nem veszélyekhez kapcsolódónak tekintett információkat jelez (például vagyoni kárhoz kapcsolódó üzeneteket). Arra figyelmezteti a felhasználót, hogy egy adott eljárás pontosan az ismertetett módon való végrehajtásának elmulasztása adatvesztéshez, illetve hardveres vagy szoftveres kárhoz vezethet. Olyan lényeges információkat tartalmaz továbbá, amelyek egy fogalmat magyaráznak el, vagy egy feladat elvégzésére szolgálnak.
- **MEGJEGYZÉS:** További információkat tartalmaz, melyek kiemelik vagy kiegészítik a fő szöveg fontos elemeit.
- **TIPP:** Hasznos tanácsokat nyújt egy-egy feladat elvégzéséhez.

# **Tartalomjegyzék**

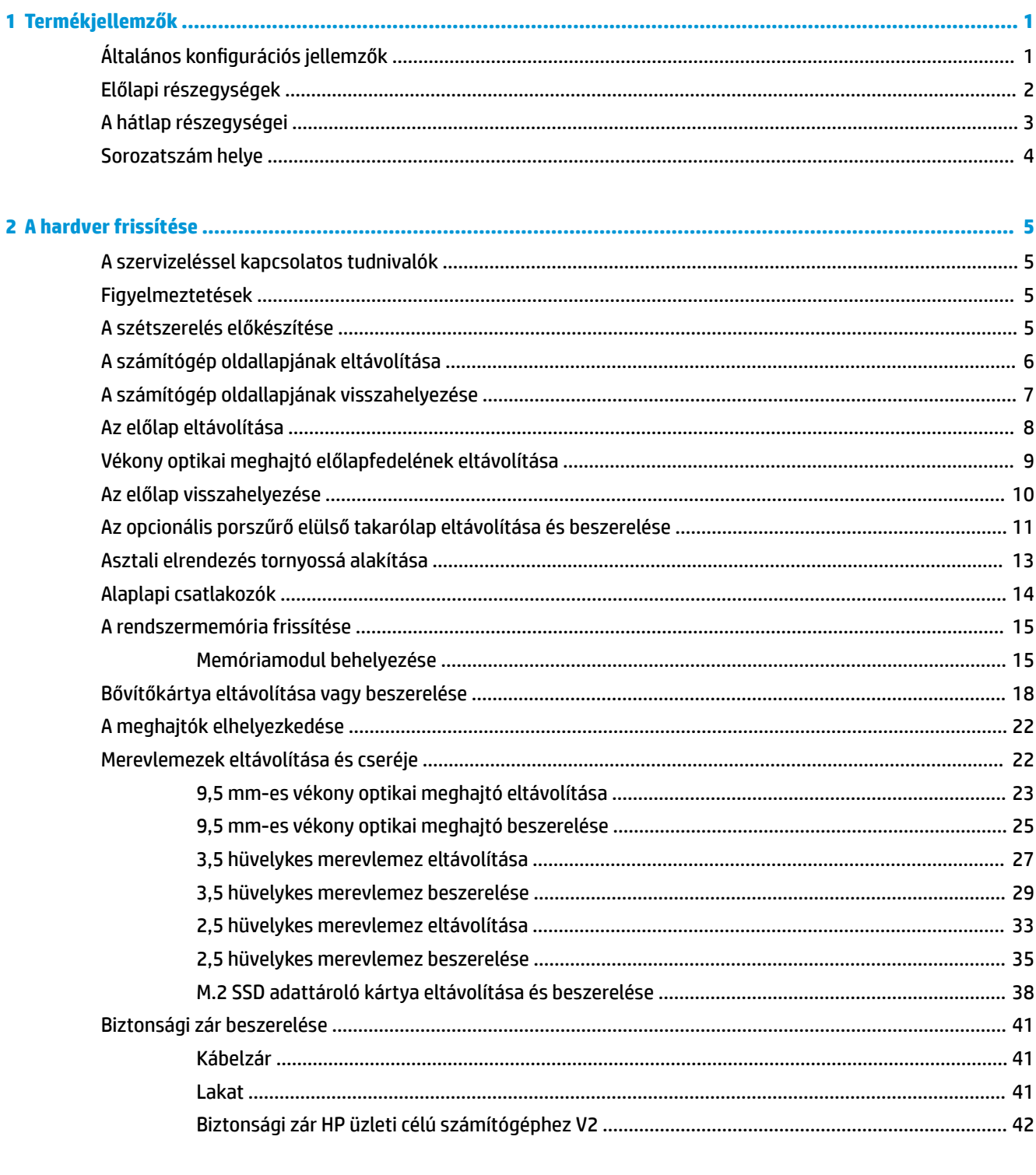

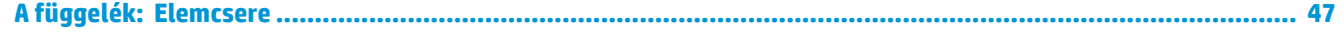

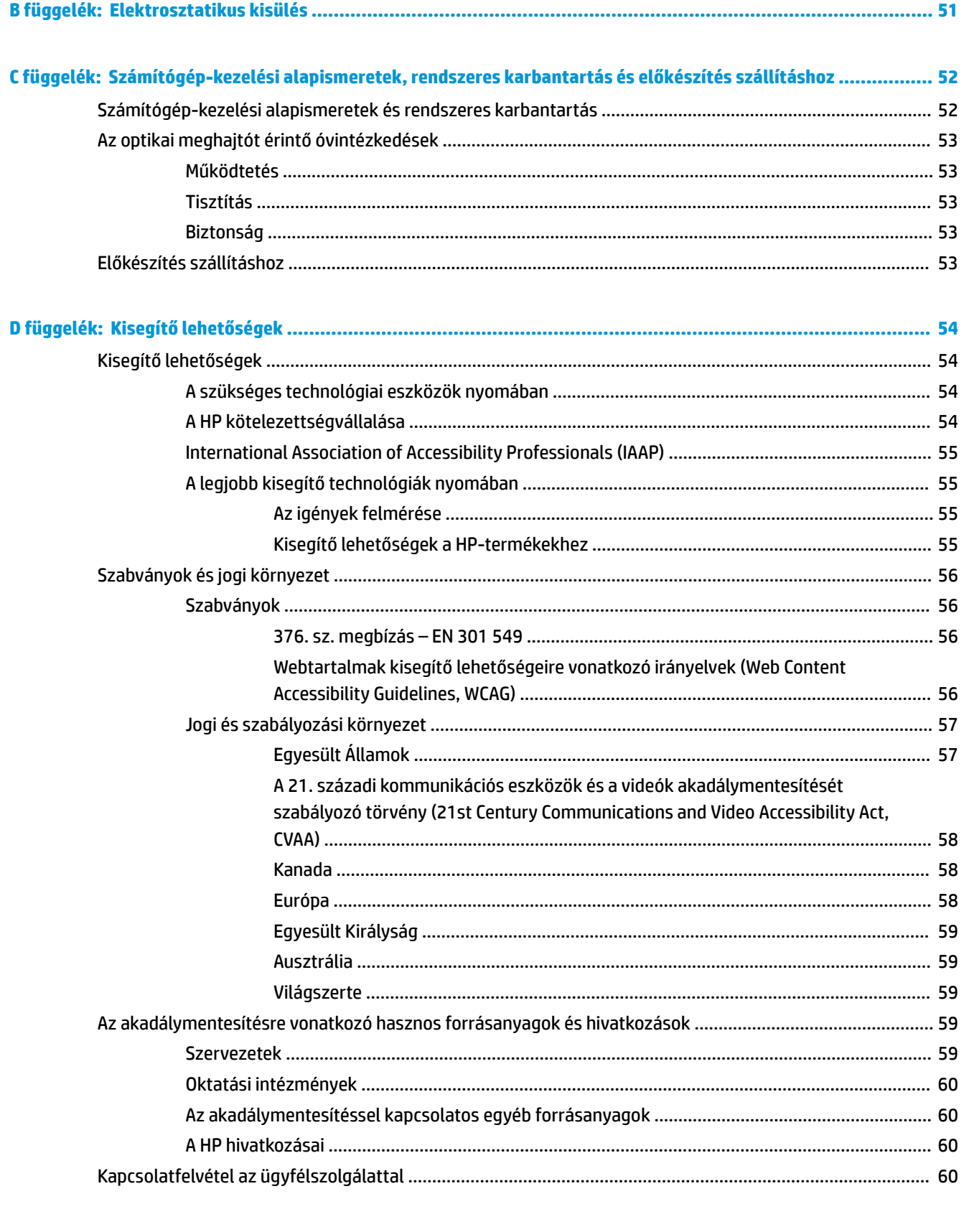

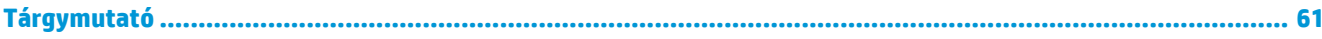

## <span id="page-6-0"></span>**1 Termékjellemzők**

### **Általános konfigurációs jellemzők**

A gép jellemzői modellenként eltérhetnek. Támogatásért vagy műszaki segítségnyújtásért, és hogy az Ön által használt számítógéptípusra telepített hardverekkel és szoftverekkel kapcsolatos bővebb információkért futtassa a HP Support Assistant segédprogramot.

**MEGJEGYZÉS:** Ez a számítógéptípus toronyelrendezésben és asztali elrendezésben egyaránt használható. Lásd: [Asztali elrendezés tornyossá alakítása](#page-18-0) 13. oldal.

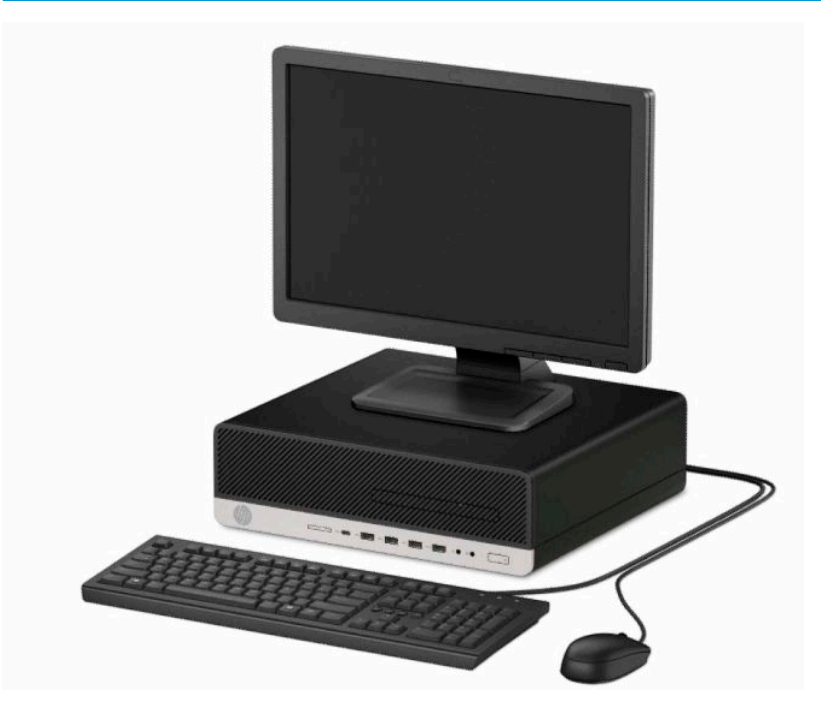

### <span id="page-7-0"></span>**Előlapi részegységek**

A meghajtó-konfiguráció a típustól függően változhat. Egyes modelleken a vékony optikaimeghajtó-rekeszt takarólemez fedi.

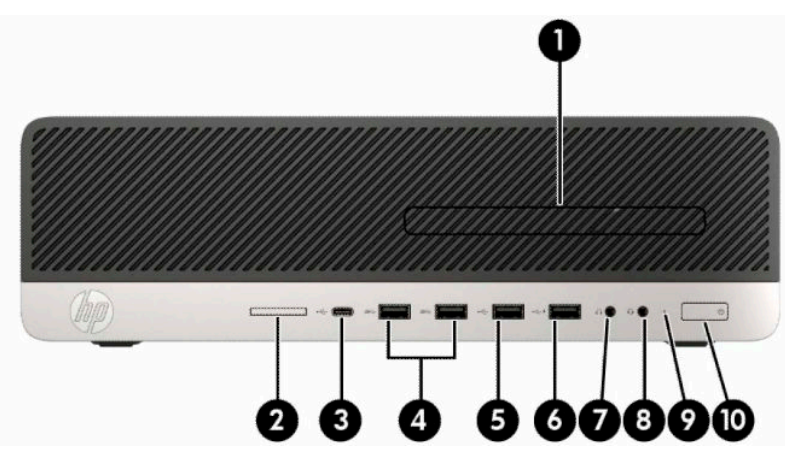

#### **1-1. táblázat: Előlapi részegységek**

#### **Előlapi részegységek**

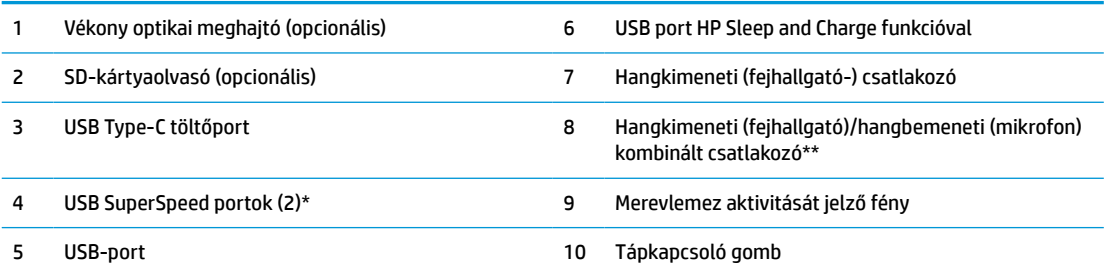

\* Ez a port egy USB-eszköz – például mobiltelefon, fényképezőgép, tevékenységkövető vagy okosóra – csatlakoztatására és nagy sebességű adatátvitelre szolgál, és a számítógép kikapcsolt állapotában is tölti az eszközöket.

\*\* Ha egy eszközt csatlakoztat a kombinált csatlakozóhoz, megjelenik egy párbeszédpanel. Válassza ki a csatlakoztatott eszköz típusát.

**MEGJEGYZÉS:** A tápkapcsoló gombon lévő fény általában fehéren világít, ha a rendszer áram alatt van. Ha piros színnel villog, akkor valamilyen hiba történt a számítógéppel, és a LED egy diagnosztikai kódot jelez. A kód értelmezéséhez lásd a *Karbantartási és gondozási útmutatót*.

### <span id="page-8-0"></span>**A hátlap részegységei**

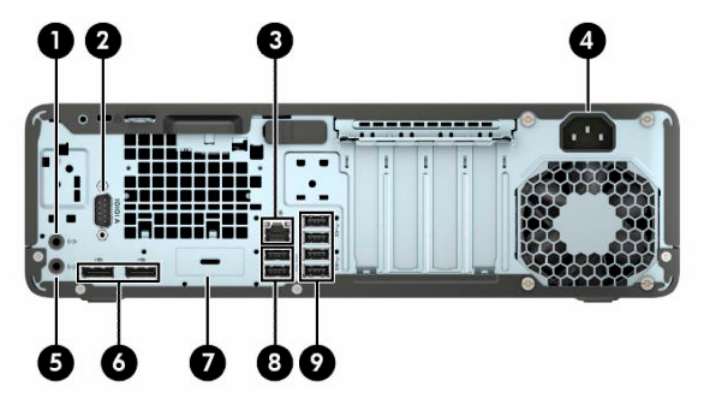

**1-2. táblázat: A hátlap részegységei**

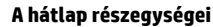

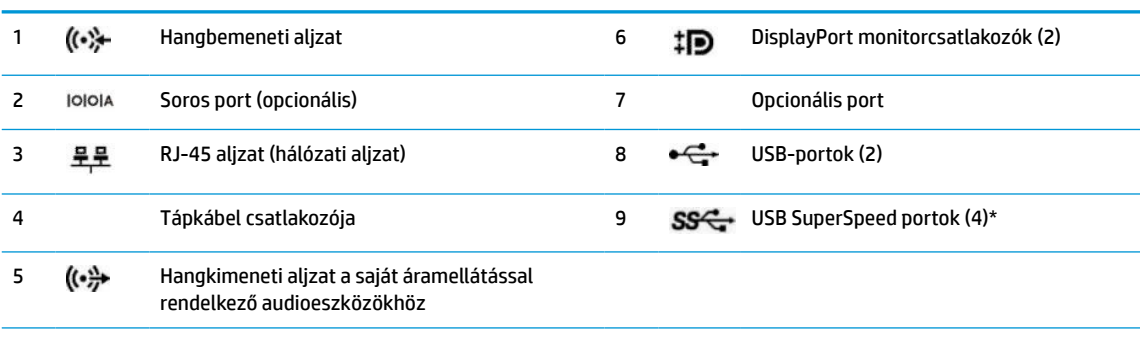

\* Ez a port egy USB-eszköz – például mobiltelefon, fényképezőgép, tevékenységkövető vagy okosóra – csatlakoztatására és nagy sebességű adatátvitelre szolgál, és a számítógép kikapcsolt állapotában is tölti az eszközöket.

**MEGJEGYZÉS:** A típus rendelkezhet további opcionális HP-portokkal.

Ha az alaplap egyik bővítőhelyén videokártya van, a videokártya és/vagy az alaplap integrált videokártyájának videocsatlakozói használhatók. Az adott telepített videokártya és szoftverkonfiguráció határozza meg a viselkedést.

Az alaplapi videokártya letiltható a BIOS F10 Setup beállításainak módosításával.

### <span id="page-9-0"></span>**Sorozatszám helye**

Minden számítógép rendelkezik egy egyedi sorozatszámmal és egy termékazonosító számmal, amelyek a számítógép külsején találhatók. Tartsa elérhető helyen ezeket a számokat, hogy kéznél legyenek, ha az ügyfélszolgálattól segítséget kér.

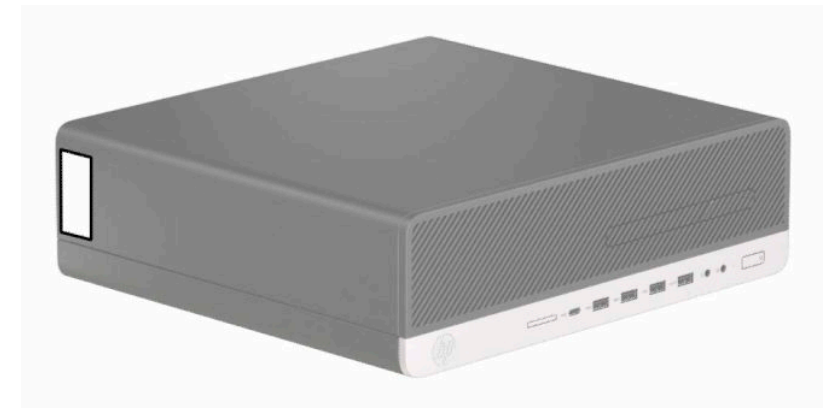

## <span id="page-10-0"></span>**2 A hardver frissítése**

### **A szervizeléssel kapcsolatos tudnivalók**

A számítógép bővítése és szervizelése egyaránt könnyedén elvégezhető. A jelen fejezetben ismertetett szerelési folyamatok némelyikéhez egy T15 csillagfejű vagy lapos csavarhúzó szükséges.

### **Figyelmeztetések**

A fejlesztések végrehajtása előtt mindenképpen olvassa el az összes vonatkozó útmutatást, óvintézkedést és figyelmeztetést ebben az útmutatóban.

**A FIGYELEM!** Az elektromos áramütés, a forró felületek és a tűz által okozott sérülések veszélyének csökkentése érdekében tegye a következőket:

Húzza ki a hálózati tápkábelt a konnektorból, és a rendszer belső alkatrészeinek megérintése előtt várja meg, hogy az alkatrészek lehűljenek.

A hálózati kártya csatlakozóiba ne próbáljon bedugni telekommunikációs vagy telefonos csatlakozót.

Ne iktassa ki a tápkábel földelését. A földelt dugattyú fontos biztonsági szerepet tölt be.

A tápvezetéket csak könnyen elérhető, földelt hálózati konnektorba csatlakoztassa.

A súlyos sérülések kockázatának csökkentése érdekében olvassa el a *Biztonsági és kényelmi útmutató* című dokumentumot. Ez ismerteti a munkaállomások megfelelő beállítását, a helyes testtartást, és további hasznos tudnivalókat tartalmaz a számítógép-felhasználók egészségével és munkavégzési szokásaival kapcsolatban. A *Biztonsági és kényelmi útmutató* ezenkívül fontos információkkal szolgál az elektromos és mechanikai biztonsági tudnivalókról. A HP webhelyén elérhető *Biztonsági és kényelmi útmutatót* a <http://www.hp.com/ergo> címen találja meg.

**FIGYELEM!** A készülék áram alatt lévő és mozgó részeket tartalmaz.

A burkolat eltávolítása előtt áramtalanítsa a készüléket.

A készülék újbóli feszültség alá helyezése előtt helyezze vissza és rögzítse a fedelet.

**FONTOS:** A sztatikus elektromosság károsíthatja a számítógép és a külső eszközök elektromos alkatrészeit. A műveletek végrehajtása előtt a sztatikus elektromosság kisütése érdekében érintsen meg egy földelt fémtárgyat. A további tudnivalókat lásd: [Elektrosztatikus kisülés,](#page-56-0) 51. oldal.

Ha a számítógép csatlakoztatva van váltóáramú tápforráshoz, az alaplap mindig feszültség alatt van. A belső alkatrészek megrongálódásának elkerülése érdekében a számítógép felnyitása előtt válassza le a tápkábelt az áramforrásról.

### **A szétszerelés előkészítése**

- **1.** Távolítsa el vagy oldja ki a számítógép felnyitását gátló összes biztonsági eszközt.
- **2.** Távolítson el a számítógépből minden cserélhető adathordozót (CD-t, USB flash meghajtót).
- **3.** Kapcsolja ki teljesen a számítógépet az operációs rendszeren keresztül, majd kapcsolja ki az összes külső eszközt.
- **4.** Húzza ki a tápkábelt a hálózati aljzatból, és távolítsa el a külső eszközöket.

<span id="page-11-0"></span>**FONTOS:** A bekapcsolási állapottól függetlenül az alaplap mindig feszültség alatt van mindaddig, amíg a rendszer csatlakoztatva van működő váltóáramú hálózati aljzathoz. A számítógép belső alkatrészeinek megóvása érdekében ki kell húzni a tápkábelt a konnektorból.

### **A számítógép oldallapjának eltávolítása**

A belső alkatrészek eléréséhez el kell távolítani az oldallapot.

- **1.** Készítse elő a számítógép szétszerelését. Lásd: [A szétszerelés előkészítése](#page-10-0) 5. oldal.
- **2.** Ha a számítógép az állványon van, vegye le róla, majd fektesse le.
- **3.** Csúsztassa az oldallap-kioldókart (1) balra, amíg az rögzül a helyén. Majd csúsztassa az oldallapot (2) vissza, és emelje le azt a számítógépről (3).

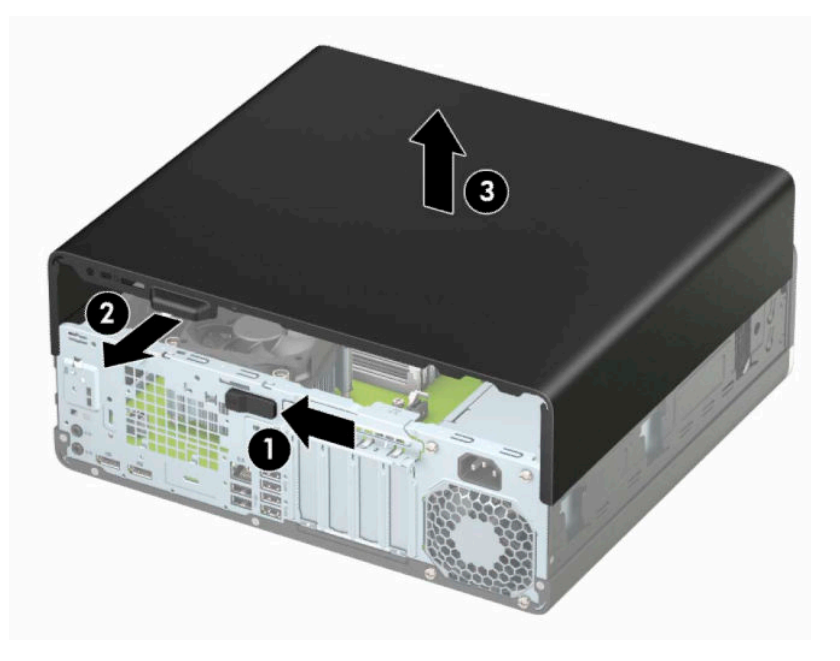

### <span id="page-12-0"></span>**A számítógép oldallapjának visszahelyezése**

Győződjön meg arról, hogy az oldallap kioldókar rögzítve van a helyén, majd helyezze az oldallapot a számítógépre (1), és csúsztassa az oldallapot (2) előre. A kioldókar automatikusan visszacsúszik jobbra, és rögzíti az oldallapot.

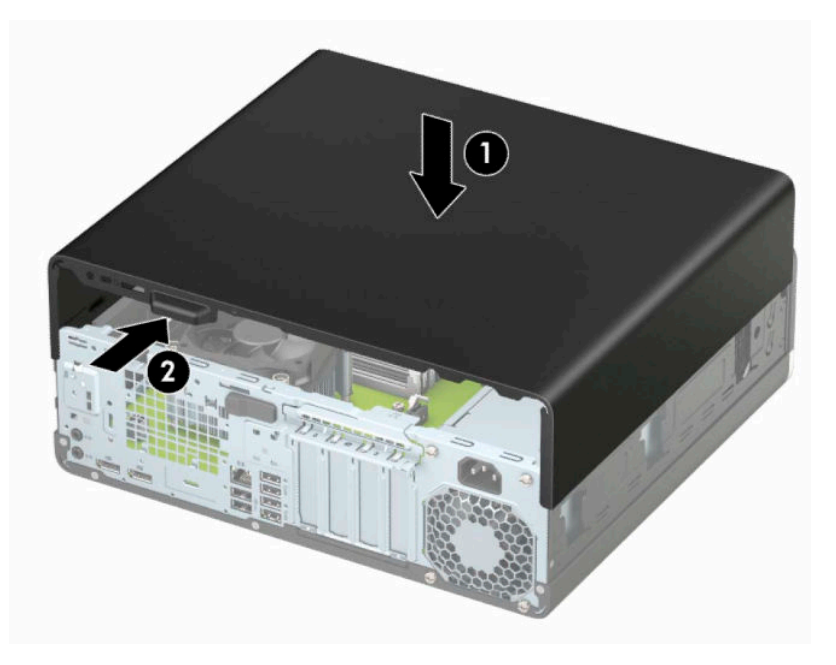

### <span id="page-13-0"></span>**Az előlap eltávolítása**

- **1.** Készítse elő a számítógép szétszerelését. Lásd: [A szétszerelés előkészítése](#page-10-0) 5. oldal.
- 2. Távolítsa el a számítógép oldallapját. Lásd: [A számítógép oldallapjának eltávolítása](#page-11-0) 6. oldal.
- **3.** Emelje meg a takarólemez tetején lévő három fület (1), majd válassza le elforgatással a takarólemezt a házról (2).

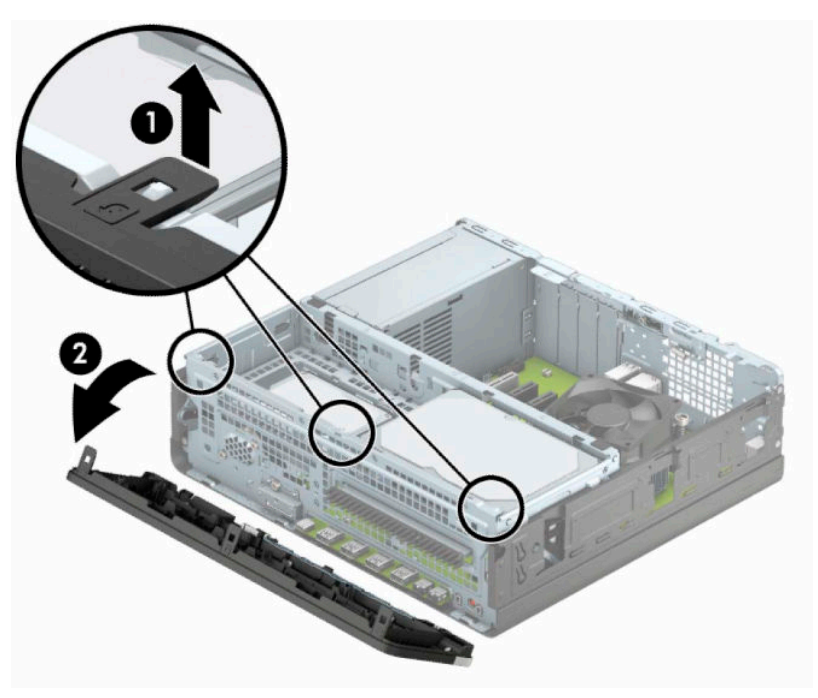

### <span id="page-14-0"></span>**Vékony optikai meghajtó előlapfedelének eltávolítása**

Egyes modelleken a vékony optikaimeghajtó-rekeszt takarólemez fedi. Távolítsa el a takarólemezt az optikai meghajtó beszerelése előtt. A takarólap eltávolítása:

- **1.** Készítse elő a számítógép szétszerelését. Lásd: [A szétszerelés előkészítése](#page-10-0) 5. oldal.
- 2. Távolítsa el a számítógép oldallapját. Lásd: [A számítógép oldallapjának eltávolítása](#page-11-0) 6. oldal.
- **3.** Távolítsa el az előlapot. Lásd: [Az előlap eltávolítása](#page-13-0) 8. oldal.
- **4.** Nyomja befelé a lap jobb oldalán lévő fület (1), majd forgassa el a takarólapot az elülső takarólemezről (2) kifelé.

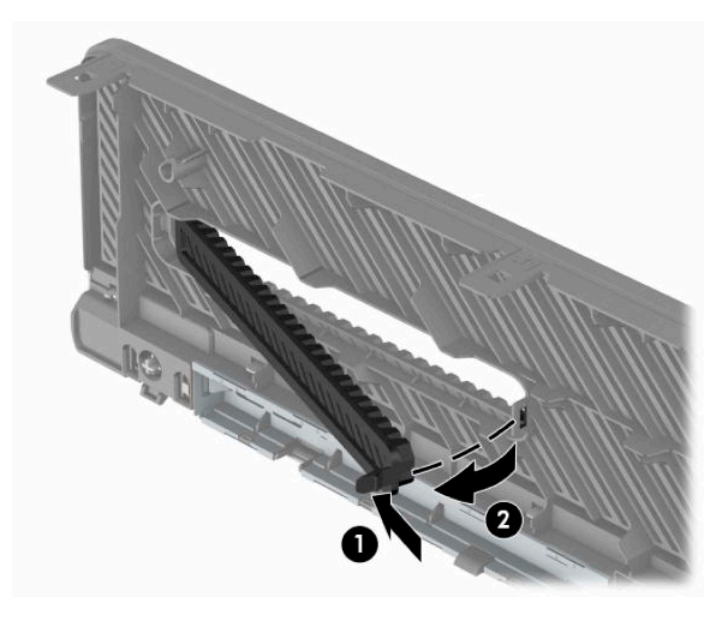

### <span id="page-15-0"></span>**Az előlap visszahelyezése**

Illessze a takarólap alján lévő három horgot (1) a ház négyszög alakú nyílásaiba, majd fordítsa rá a lap felső részét a házra (2), és pattintsa a helyére.

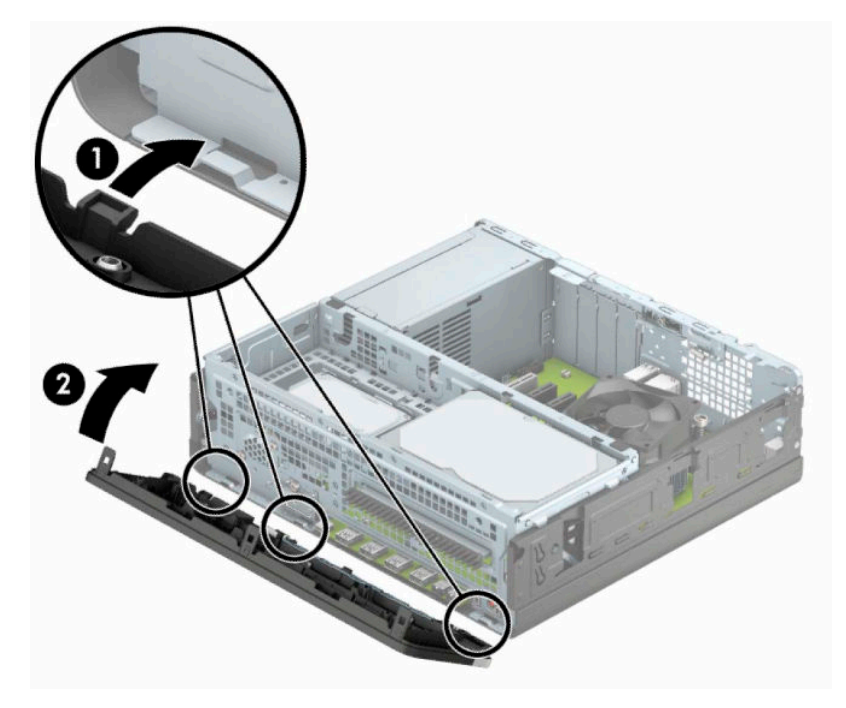

### <span id="page-16-0"></span>**Az opcionális porszűrő elülső takarólap eltávolítása és beszerelése**

Egyes típusokon porszűrő elülső takarólap található. A porszűrőt rendszeres időközönként meg kell tisztítani, hogy a rajta felgyűlt por ne akadályozza a levegő áramlását a számítógépen keresztül.

**WEGJEGYZÉS:** Opcionális porszűrő elülső takarólapot a HP-tól lehet beszerezni.

A por szűrő eltávolításához, tisztításához és visszaszereléséhez:

- **1.** Készítse elő a számítógép szétszerelését. Lásd: [A szétszerelés előkészítése](#page-10-0) 5. oldal.
- **2.** Távolítsa el a számítógép oldallapját. Lásd: [A számítógép oldallapjának eltávolítása](#page-11-0) 6. oldal.
- **3.** Távolítsa el az előlapot. Lásd: [Az előlap eltávolítása](#page-13-0) 8. oldal.
- **4.** A porszűrő eltávolításához ujjaival válassza le a szűrőt az elülső takarólapról a lenti ábrán látható füleket használva.

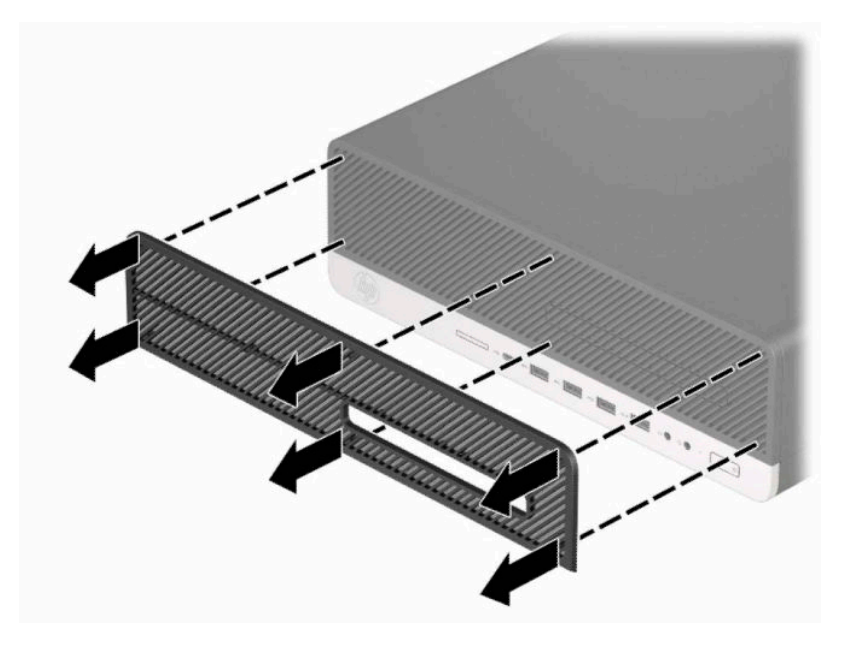

**5.** Egy puha ecsettel vagy ruhával tisztítsa ki a port a szűrőből. Ha súlyosan szennyezett, öblítse ki tisztára a szűrőt vízzel.

**6.** A porszűrő visszahelyezéséhez nyomja erősen a szűrőt az elülső takarólemezre lent látható fülek helyén.

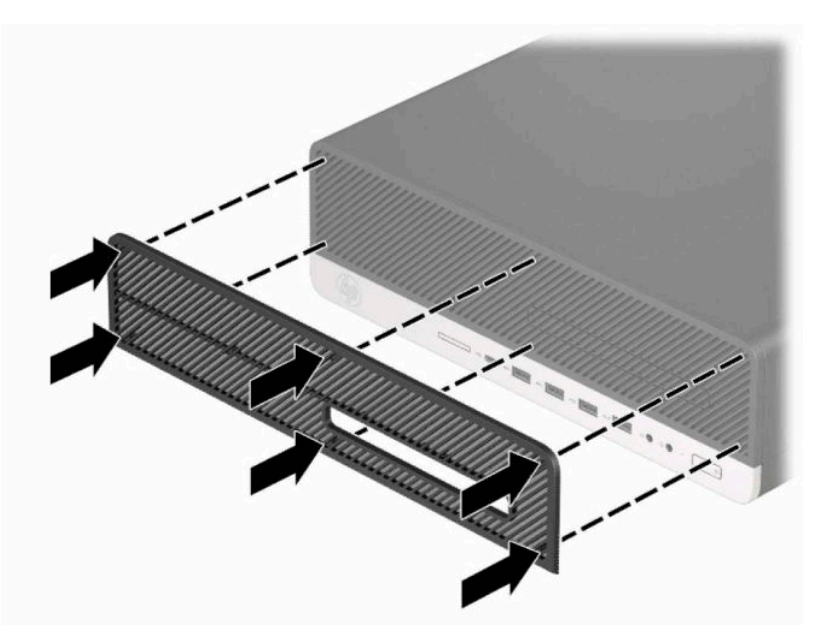

**7.** Csatlakoztassa újra a tápkábelt és a külső eszközöket, majd kapcsolja be a számítógépet.

### <span id="page-18-0"></span>**Asztali elrendezés tornyossá alakítása**

A kis helyigényű számítógép a HP-től külön megvásárolható toronytalppal használható torony állásban is.

- **MEGJEGYZÉS:** A HP a tornyos elrendezésben használt számítógépház további stabilizálásához javasolja a beszerezhető állvány használatát.
	- **1.** Készítse elő a számítógép szétszerelését. Lásd: [A szétszerelés előkészítése](#page-10-0) 5. oldal.
	- **2.** Fordítsa el a számítógépet úgy, hogy annak jobb oldala felfelé nézzen, és helyezze a külön megvásárolható talpra.

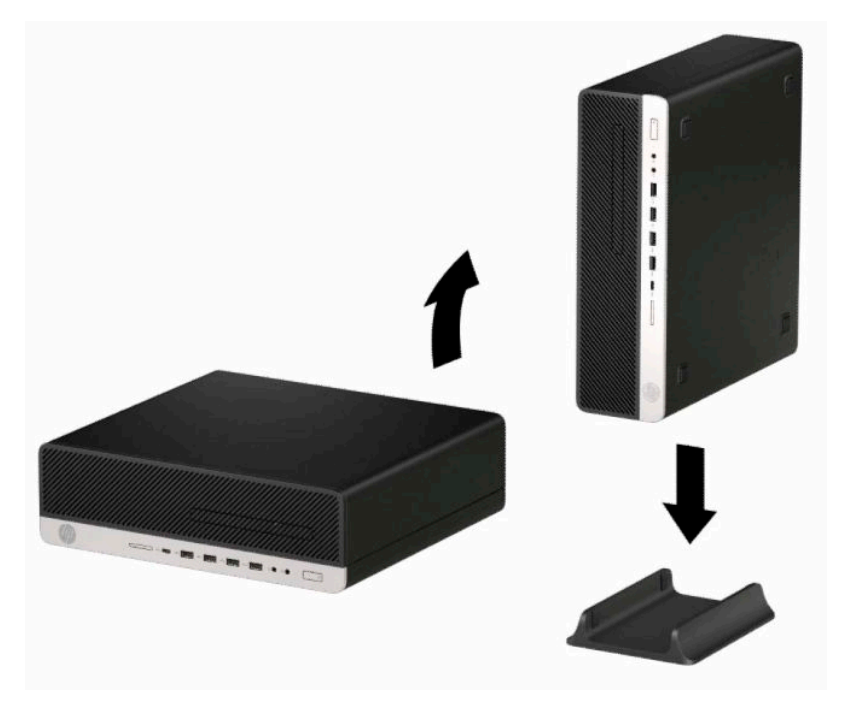

- **3.** Csatlakoztassa újra a tápkábelt és a külső eszközöket, majd kapcsolja be a számítógépet.
- **MEGJEGYZÉS:** Biztosítson legalább 10,2 cm (4 hüvelyk) szabad helyet a számítógép mindegyik oldala mellett.
- **4.** Rögzítse az összes biztonsági eszközt, amelyet a számítógép elmozdítása előtt kioldott.

### <span id="page-19-0"></span>**Alaplapi csatlakozók**

A típushoz tartózó alaplapi csatlakozók azonosításához tanulmányozza az alábbi ábrát és táblázatot.

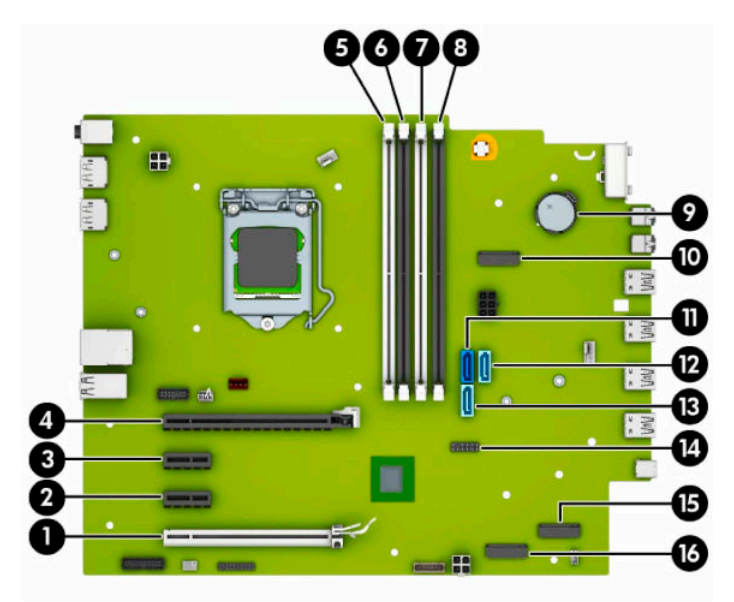

#### **2-1. táblázat: Alaplapi csatlakozók**

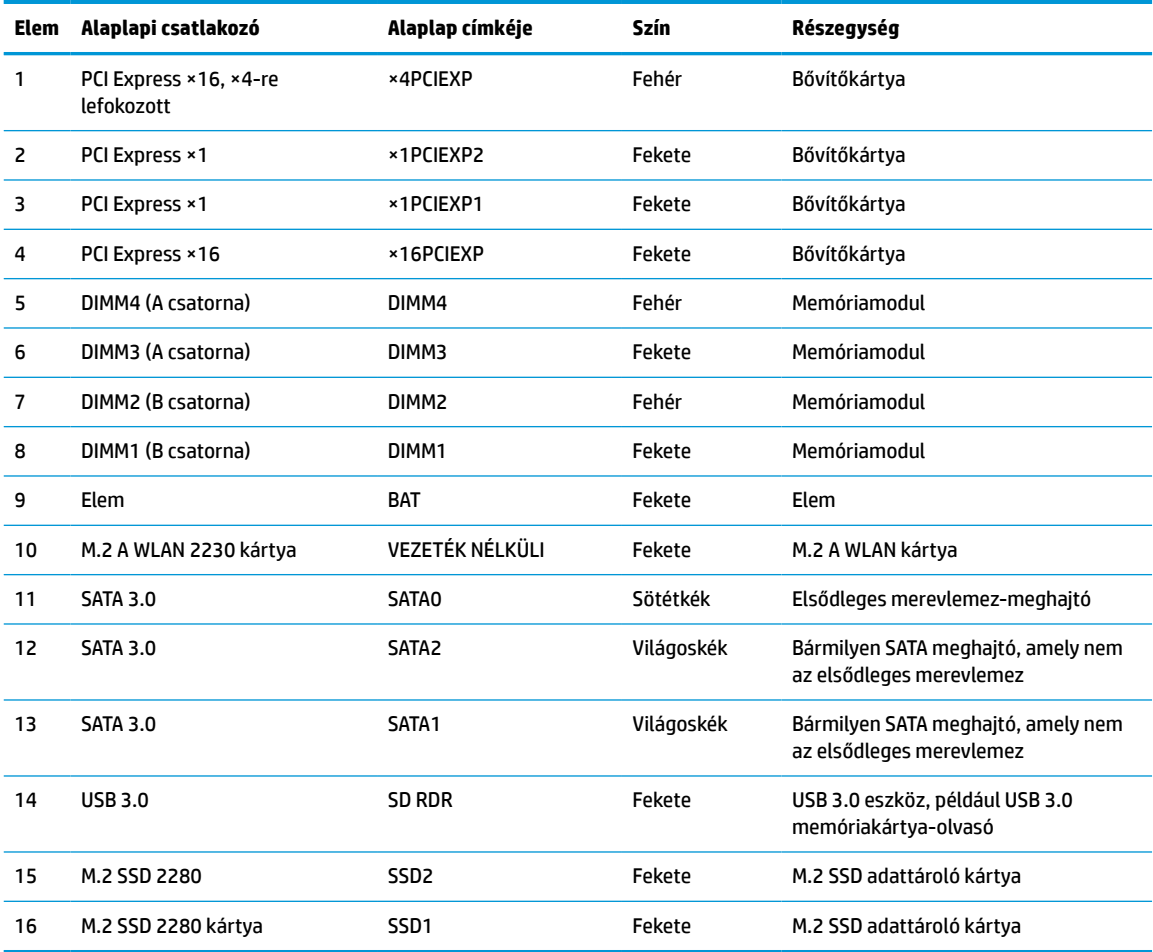

### <span id="page-20-0"></span>**A rendszermemória frissítése**

A számítógép kétszeres adatátviteli sebességű 4-es szinkron dinamikus véletlen hozzáférésű memória (DDR4-SDRAM) kétsoros memóriamodulokat (DIMM-eket) tartalmaz.

Az alaplapon lévő memória-bővítőhelyeken legalább egy előre beszerelt memóriamodul található. A maximális memóriakapacitás eléréséhez akár 128 GB memóriát is elhelyezhet az alaplapon a nagyobb teljesítményű, kétcsatornás üzemmódban konfigurálva. A maximális egymodulos memóriakapacitás: 32 GB.

A rendszer megfelelő működése érdekében a DIMM moduloknak eleget kell tenniük a következő előírásoknak:

- 288 érintkezős ipari szabvány
- Nem pufferelt, nem-ECC PC4-21300 DDR4-2666 MHz-kompatibilis
- 1,2 Voltos DDR4-SDRAM memóriamodulok
- CAS késleltetés 19 DDR4 2666 MHz
- Kötelező JEDEC SPD-adatok

A számítógép az alábbiakat támogatja:

- 512 Mbites, 1 Gbites, 2 Gbites, 4 Gbites, 8 Gbites és 16 Gbites nem ECC memóriamodulok
- Egy- és kétoldalas memóriamodulok
- Az ×8 és ×16 DDR eszközökből felépített memóriamodulok; Az ×4 SDRAM-okból felépített memóriamodulok nem támogatottak

**WEGJEGYZÉS:** Ha nem támogatott memóriamodulokat használ, a rendszer nem működik megfelelően.

### **Memóriamodul behelyezése**

Az alaplapon összesen négy – tehát csatornánként két – memóriabővítő-hely található. A bővítőhelyek DIMM1, DIMM2, DIMM3 és DIMM4 jelzésűek. A DIMM1 és a DIMM2 bővítőhely a B memóriacsatornában működik. A DIMM3 és a DIMM4 bővítőhely az A memóriacsatornában működik.

A rendszer a DIMM modulok behelyezésétől függően automatikusan egycsatornás, kétcsatornás vagy rugalmas módban működik.

**MEGJEGYZÉS:** Egycsatornás és kiegyenlítetlen kétcsatornás memóriakonfigurációk rosszabb minőségű grafikai teljesítményt eredményeznek.

- A rendszer egycsatornás üzemmódban működik, ha a DIMM foglalatokból csak az egyik csatorna van feltöltve.
- A rendszer a nagyobb teljesítményű kétcsatornás üzemmódban működik, ha az A csatornában lévő DIMM modulok teljes memóriakapacitása megegyezik a B csatornában lévő DIMM modulok teljes memóriakapacitásával. A technológia és az eszközszélesség csatornánként eltérhet. Ha például az A csatorna két 1 GB-os DIMM modullal, a B csatorna pedig egy 2 GB-os DIMM modullal van feltöltve, a rendszer kétcsatornás üzemmódban fog működni.
- **MEGJEGYZÉS:** Ha két memóriamodult használ, mindkét DIMM memóriamodul cikkszámának azonosnak kell lennie ahhoz, hogy a memória sebességét maximális teljesítmény módra (2666MHz) lehessen állítani.
- A rendszer akkor működik rugalmas üzemmódban, ha az A csatornához tartozó DIMM modulok összes memóriakapacitása nem egyezik meg a B csatornához tartozó DIMM modulok összes memóriakapacitásával. Rugalmas üzemmódban a kevesebb memóriával rendelkező csatorna

memóriakapacitása határozza meg a kétcsatornás üzemmódban használt memóriát, a maradék pedig egycsatornás módban működik. Az optimális teljesítményhez a csatornáknak kiegyensúlyozottnak kell lenniük úgy, hogy a legtöbb memória meg legyen osztva a két csatorna között. Ha az egyik csatorna több memóriát fog tartalmazni, mint a másik, az A csatornába kell több memóriát tenni. Ha például a bővítőhelyekbe egy darab 2 GB-os és három darab 1 GB-os DIMM modult helyez, akkor az A csatornát egy 2 GB-os és egy 1 GB-os modullal, a B csatornát pedig két 1 GB-os DIMM modullal kell feltölteni. Ebben az elosztásban 4 GB memória kétcsatornás, 1 GB memória pedig egycsatornás üzemmódban fog működni.

● A maximális működési sebességet mindegyik üzemmód esetén a rendszer leglassabb DIMM modulja határozza meg.

**FONTOS:** A memóriamodulok behelyezése vagy eltávolítása előtt mindenképpen húzza ki a tápkábelt, és várjon körülbelül 30 másodpercet, amíg az áram megszűnik. A bekapcsolási állapottól függetlenül a memóriamodulok mindig feszültség alatt vannak mindaddig, amíg a számítógép csatlakoztatva van működő váltóáramú hálózati aljzathoz. Ha a rendszer áram alatt van, a memóriamodulok behelyezése vagy eltávolítása helyrehozhatatlan károkat okozhat a memóriamodulokban és az alaplapban.

A memóriamodulok foglalatai aranybevonatú fémcsatlakozókat tartalmaznak. A memória frissítésekor fontos, hogy aranybevonatú fémérintkezős memóriamodulokat használjon az inkompatibilis fémek érintkezéséből fakadó korrózió és/vagy oxidáció megelőzése érdekében.

A sztatikus elektromosság károsíthatja a számítógép és a kiegészítő kártyák elektronikus alkatrészeit. A műveletek végrehajtása előtt a sztatikus elektromosság kisütése érdekében érintsen meg egy földelt fémtárgyat. További információ: [Elektrosztatikus kisülés,](#page-56-0) 51. oldal.

A memóriamodulok megérintésekor ügyeljen rá, hogy ne érjen a csatlakozókhoz. Ha hozzájuk ér, megsérülhet a modul.

- **1.** Készítse elő a számítógép szétszerelését. Lásd: [A szétszerelés előkészítése](#page-10-0) 5. oldal.
	- **FONTOS:** A memóriamodulok behelyezése vagy eltávolítása előtt mindenképpen húzza ki a tápkábelt, és várjon körülbelül 30 másodpercet, amíg az áram megszűnik. A be- vagy kikapcsolástól függetlenül a memóriamodulok mindig feszültség alatt vannak mindaddig, amíg a számítógép csatlakoztatva van működő váltóáramú hálózati aljzathoz. Ha feszültség alatt memóriamodult helyez be vagy távolít el, a memóriamodul vagy az alaplap helyrehozhatatlan károkat szenvedhet.
- **2.** Távolítsa el a számítógép oldallapját. Lásd: [A számítógép oldallapjának eltávolítása](#page-11-0) 6. oldal.
	- A FIGYELEM! A forró felületek által okozott sérülések kockázatának csökkentéséhez várja meg, hogy a belső alkatrészek lehűljenek, mielőtt megérintené őket.

**3.** Nyissa ki a memóriamodulon lévő mindkét reteszt (1), és helyezze a memóriamodult a foglalatba (2). Nyomja a modult ütközésig a memóriafoglalatba, ügyelve arra, hogy az megfelelően illeszkedjen. Ellenőrizze, hogy a reteszek zárt helyzetben vannak (3).

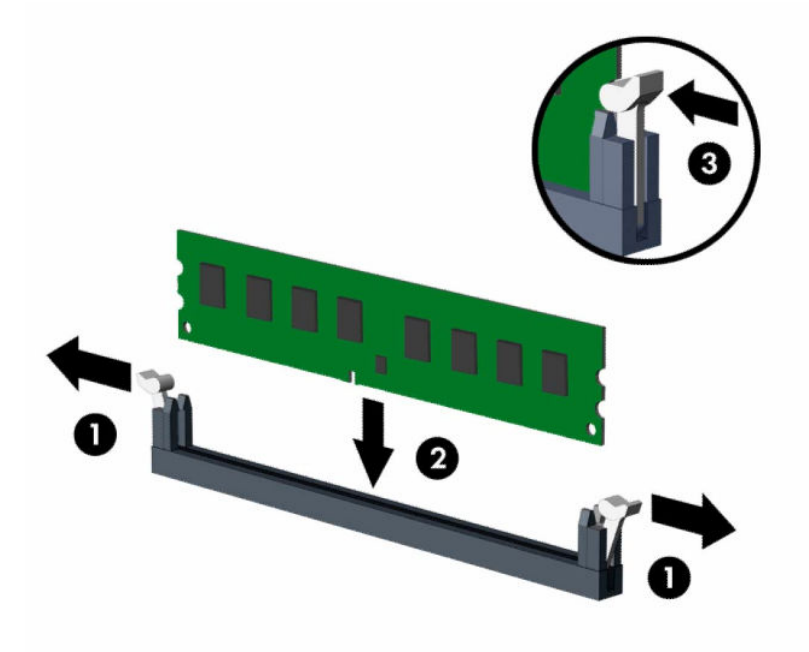

**MEGJEGYZÉS:** A memóriamodulokat csak egyféle módon lehet beilleszteni. A memóriamodulon lévő bevágást igazítsa a memóriafoglalaton lévő pöcökhöz.

A fekete DIMM aljzatokat a fehérek előtt töltse fel.

A legjobb teljesítmény eléréséhez úgy töltse fel a bővítőhelyeket, hogy a memóriakapacitás minél egyenletesebben legyen elosztva az A és a B csatorna között.

- **4.** Ha további modulokat kíván behelyezni, ismételje meg a 3. lépést.
- **5.** Helyezze vissza a számítógép oldallapját.
- **6.** Ha a számítógép egy állványon állt, helyezze rá vissza.
- **7.** Csatlakoztassa újra a tápkábelt és a külső eszközöket, majd kapcsolja be a számítógépet. A számítógépnek automatikusan kell érzékelnie az újonnan behelyezett memóriamodulokat.
- **8.** Rögzítse az összes biztonsági eszközt, amelyet a fedőlap eltávolításakor kioldott.

### <span id="page-23-0"></span>**Bővítőkártya eltávolítása vagy beszerelése**

A számítógépben két PCI Express ×1 bővítőhely, egy PCI Express ×16 bővítőhely és egy PCI Express ×16 bővítőhely található, amelyet ×4 bővítőhelyre van lefokozva.

**WEGJEGYZÉS:** A PCI Express bővítőhelyekbe csak alacsony profilú bővítőkártyák helyezhetők.

A PCI Express ×16 bővítőhelyen PCI Express ×1, ×4, ×8 vagy ×16 bővítőkártya telepíthető.

A két videokártyát tartalmazó konfigurációkban az első (elsődleges) kártyát abba a PCI Express ×16 bővítőhelybe kell behelyezni, amely nincs ×4-re lefokozva.

Bővítőkártya eltávolítása, cseréje és beszerelése:

- **1.** Készítse elő a számítógép szétszerelését. Lásd: [A szétszerelés előkészítése](#page-10-0) 5. oldal.
- **2.** Ha a számítógép egy állványon van, vegye le róla.
- **3.** Távolítsa el a számítógép oldallapját. Lásd: [A számítógép oldallapjának eltávolítása](#page-11-0) 6. oldal.
- **4.** Keresse meg a megfelelő üres foglalatot az alaplapon, és az ahhoz tartozó bővítőhelyet a számítógép házának hátulján.
- **5.** A reteszen található fül felemelésével, majd a retesz nyitott helyzetbe történő elforgatásával oldja ki a fedlap rögzítőreteszét.

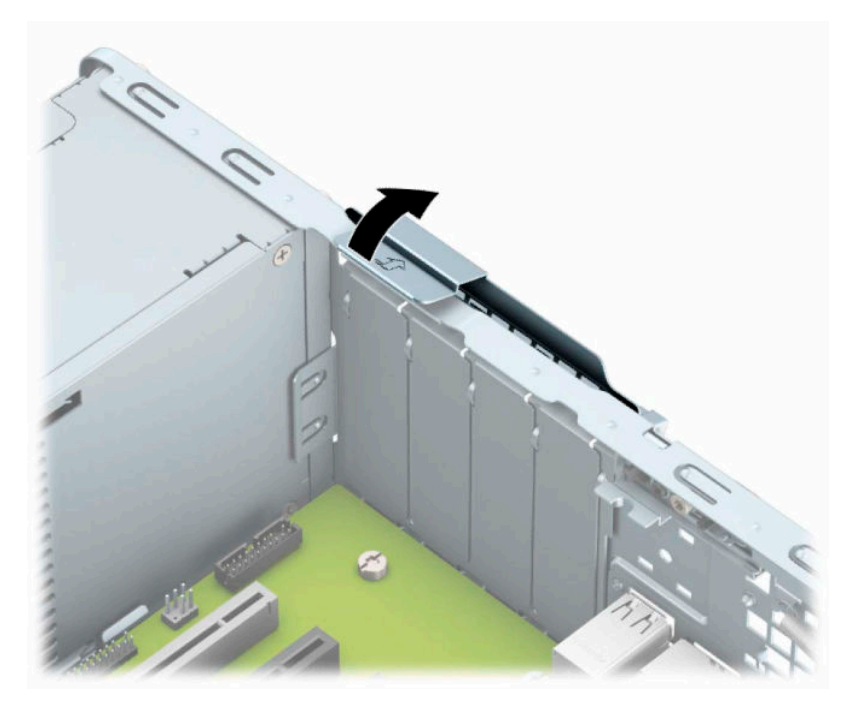

- **6.** Bővítőkártya beszerelése előtt távolítsa el a bővítőhelyek takarólemezét vagy a korábban beszerelt bővítőkártyát.
	- **MEGJEGYZÉS:** Egy korábban beszerelt bővítőkártya eltávolítása előtt húzza ki az összes kábelt, amely esetleg a bővítőkártyához csatlakozik.
		- **a.** Ha üres bővítőhelybe helyezi a bővítőkártyát, távolítsa el a megfelelő bővítőnyílás takarólemezét a ház hátoldaláról. Húzza fel egyenesen a bővítőnyílás takarólemezét a ház belső oldaláról.

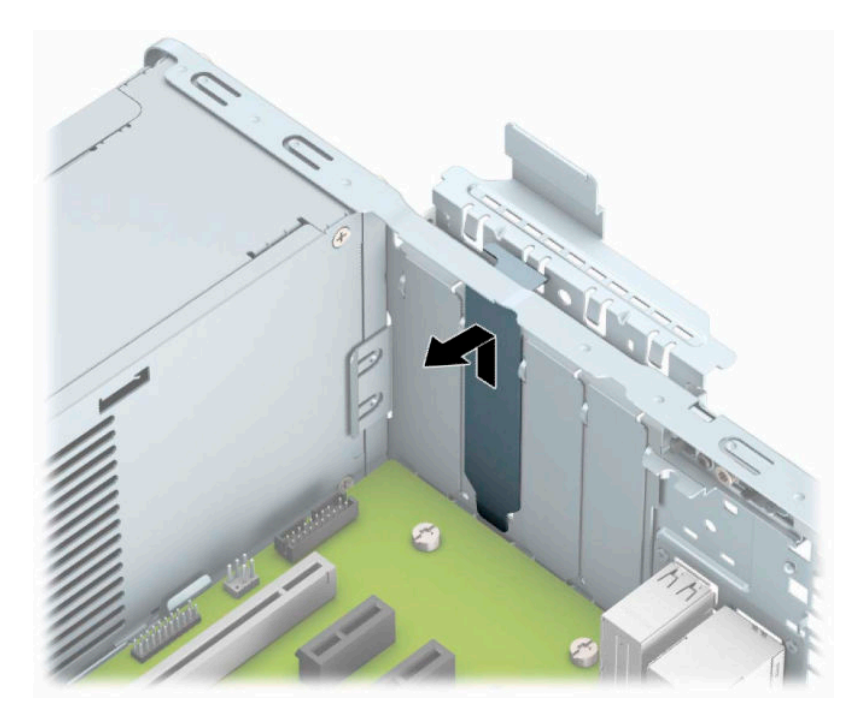

**b.** PCI Express ×1 kártya eltávolításakor fogja meg a kártyát a két végén, és a két oldalt óvatosan, felváltva mozgatva szabadítsa ki bővítőhelyből a csatlakozókat. Eltávolításhoz húzza a kártyát (1) egyenesen felfelé, majd a ház belső oldalától (2) elfelé. Ügyeljen arra, hogy a kártyát ne üsse hozzá a többi alkatrészhez.

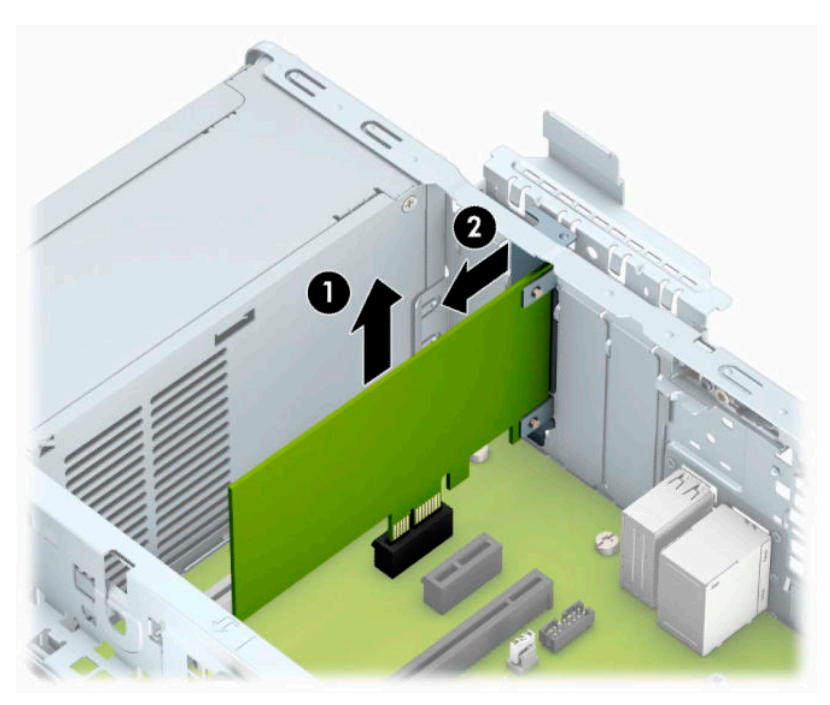

**c.** PCI Express ×16 kártya eltávolításakor húzza a bővítőfoglalat végén lévő rögzítőkart a kártyától el (1), és a kártyát óvatosan, előre-hátra mozgatva szabadítsa ki foglalatból a csatlakozókat. Eltávolításhoz húzza a kártyát (2) egyenesen felfelé, majd a ház belső oldalától (3) elfelé. Ügyeljen arra, hogy a kártyát ne üsse hozzá a többi alkatrészhez.

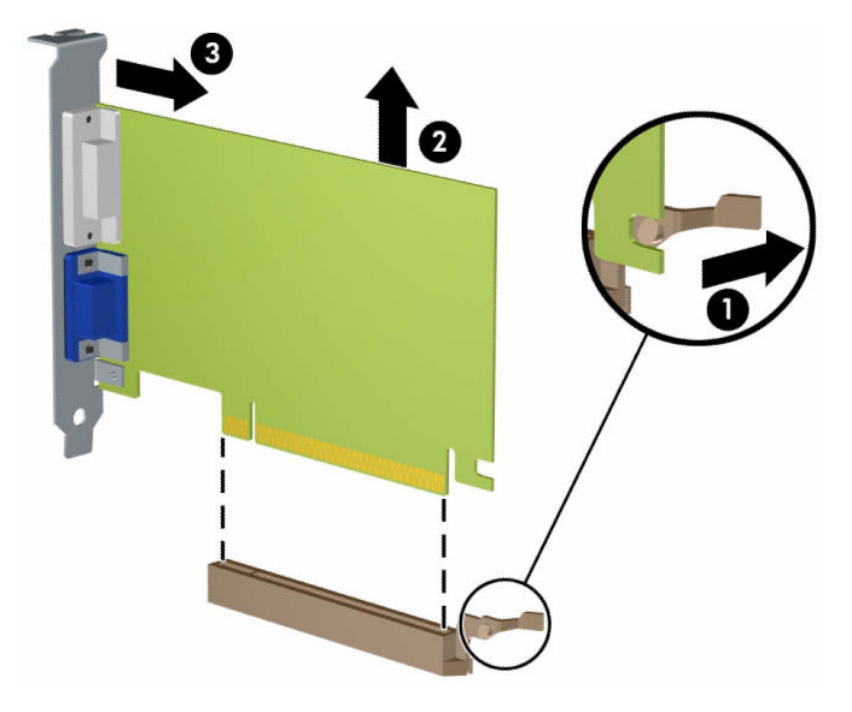

- **7.** A kivett kártyákat antisztatikus csomagolásban tartsa.
- **8.** Ha nem szerel be új bővítőkártyát, a szabad nyílást zárja le egy bővítőhelyet takaró lemezzel.
	- **A VIGYÁZAT!** A bővítőkártyák eltávolítása után be kell szerelni egy új kártyát vagy egy bővítőhelyet takaró lemezt annak érdekében, hogy működés közben a belső alkatrészek hűtése megfelelő legyen.

**9.** Új bővítőkártya beszerelésekor helyezze a kártyát az alaplapi bővítőfoglalat fölé, majd mozgassa a kártyát a ház hátlapja felé (1), hogy a kártya konzoljának alja a házon található apró résbe csússzon. Óvatosan nyomja bele a kártyát az alaplapon lévő foglalatba (2).

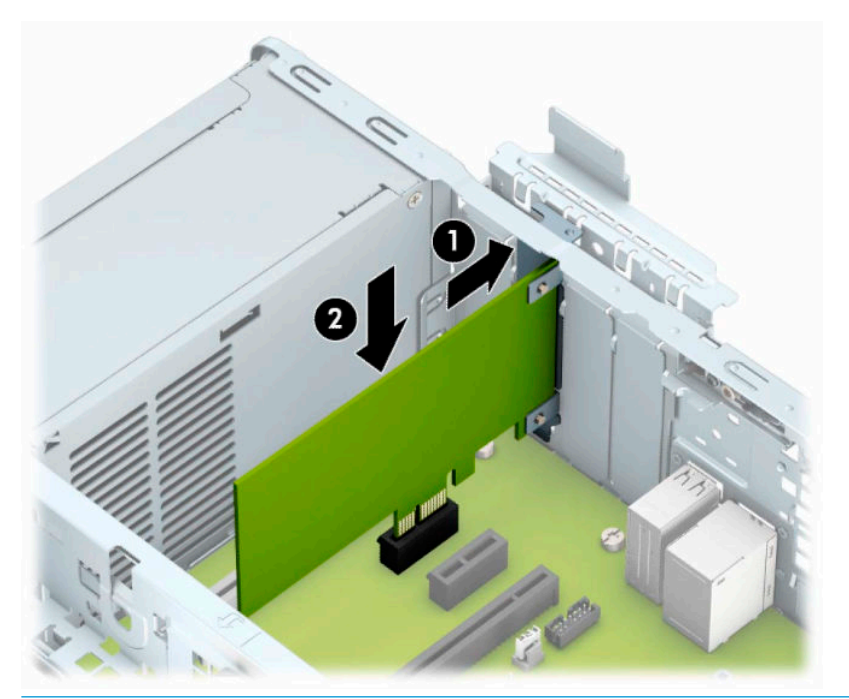

- **MEGJEGYZÉS:** A bővítőkártyák beszerelésekor határozott mozdulattal nyomja be a kártyát, hogy a teljes csatlakozó rögzüljön a kártya foglalatába.
- **10.** A bővítőkártyát rögzítse a takarólemez reteszének visszazárásával.

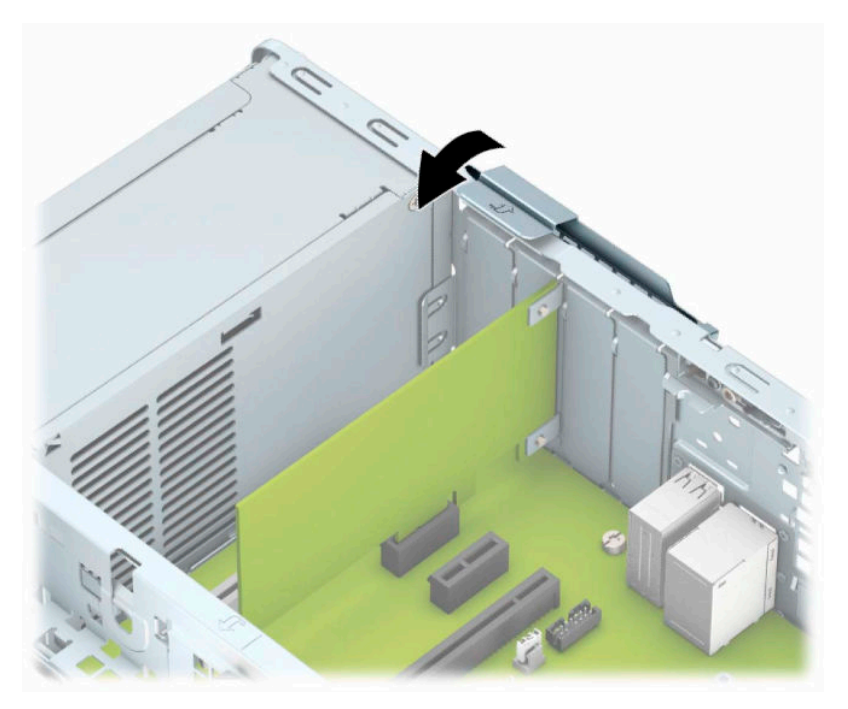

- **11.** Szükség esetén csatlakoztassa az összes külső kábelt a beszerelt kártyához. Szükség esetén csatlakoztassa az összes belső kábelt az alaplaphoz.
- **12.** Helyezze vissza a számítógép oldallapját.
- <span id="page-27-0"></span>**13.** Ha a számítógép egy állványon állt, helyezze rá vissza.
- **14.** Csatlakoztassa újra a tápkábelt és a külső eszközöket, majd kapcsolja be a számítógépet.
- **15.** Rögzítse az összes biztonsági eszközt, amelyet a fedőlap eltávolításakor kioldott.
- **16.** Szükség esetén konfigurálja újra a számítógépet.

### **A meghajtók elhelyezkedése**

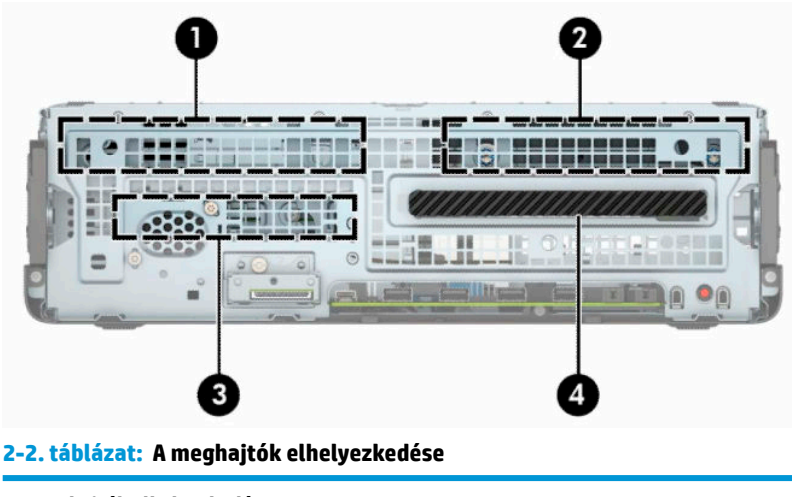

#### **A meghajtók elhelyezkedése**

- 1 3,5 hüvelykes másodlagos meghajtórekesz
- 2 3,5 hüvelykes elsődleges meghajtórekesz
- 3 2,5 hüvelykes meghajtórekesz
- 4 9,5 mm-es vékony optikaimeghajtó-rekesz

**MEGJEGYZÉS:** Előfordulhat, hogy a számítógép meghajtókonfigurációja eltér a fent látottaktól.

### **Merevlemezek eltávolítása és cseréje**

Meghajtók beszerelésekor ügyeljen az alábbiakra:

- Az elsődleges soros ATA (SATA) merevlemeznek az alaplap sötétkék, elsődleges "SATA0" jelű SATAcsatlakozójához kell csatlakoznia.
- Csatlakoztassa a másodlagos merevlemezeket és optikai meghajtókat valamelyik világoskék SATA csatlakozóhoz az alaplapon SATA1 vagy SATA2 jelölésű.

<span id="page-28-0"></span>**FONTOS:** A számítógép és a meghajtó megrongálódásának és a fölösleges munka megelőzése érdekében ügyeljen a következőkre:

A meghajtók beszerelésekor vagy eltávolításakor állítsa le rendesen az operációs rendszert, kapcsolja ki a számítógépet és húzza ki a tápkábelt. Ne vegyen ki meghajtót, ha a számítógép be van kapcsolva vagy készenléti állapotban van.

A meghajtó kezelése előtt gondoskodjon a testében lévő sztatikus töltés kisütéséről. A meghajtókat úgy fogja meg, hogy ne érjen a csatlakozóhoz. További információ a sztatikus elektromosság által okozott károk megelőzéséről: [Elektrosztatikus kisülés,](#page-56-0) 51. oldal.

Bánjon óvatosan a meghajtóval; ne ejtse le.

A meghajtók beszerelésekor ne fejtsen ki túl nagy erőt.

Ne tegye ki a merevlemezeket nedvességnek, szélsőséges hőmérsékletnek és mágneses mezőknek, amelyek különféle eszközökből, például monitorból vagy hangszórókból származhatnak.

Ha postán kell küldenie egy meghajtót, csomagolja azt légpárnás borítékba vagy másmilyen védőcsomagolásba, és a csomagot lássa el a "Törékeny: Óvatos bánásmódot igényel." felirattal.

### **9,5 mm-es vékony optikai meghajtó eltávolítása**

- **1.** Készítse elő a számítógép szétszerelését. Lásd: [A szétszerelés előkészítése](#page-10-0) 5. oldal.
- **2.** Ha a számítógép egy állványon van, vegye le róla.
- **3.** Távolítsa el a számítógép oldallapját. Lásd: [A számítógép oldallapjának eltávolítása](#page-11-0) 6. oldal.
- **4.** Húzza ki a tápkábelt (1) és az adatkábelt (2) az optikai meghajtó hátoldalából.
- **T** FONTOS: A kábelek eltávolításakor a kábel sérülésének elkerülése érdekében soha ne a kábelt, hanem annak csatlakozóját vagy a rajta lévő fület húzza.

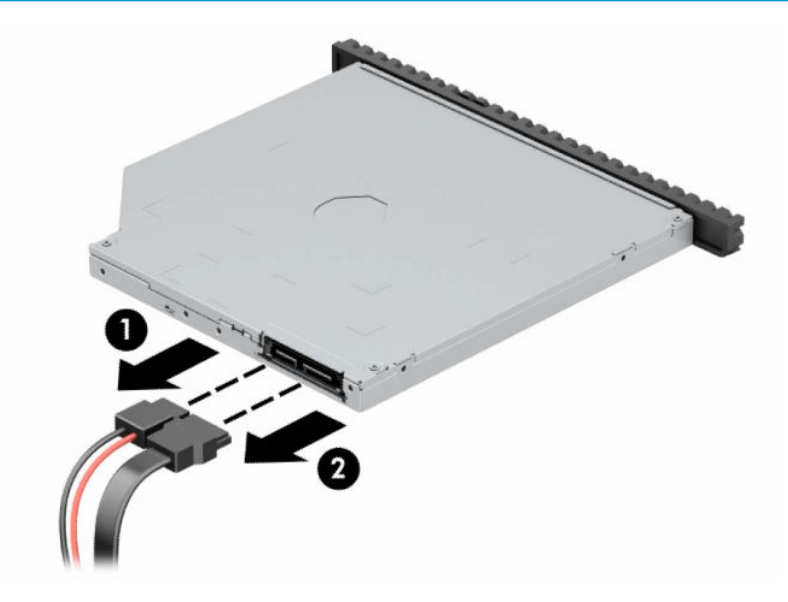

**5.** Nyomja a meghajtó jobb oldalán hátul lévő zöld kioldóreteszt a meghajtó közepe felé (1), majd csúsztassa előre a meghajtót, és vegye ki a rekeszből az előlapon keresztül (2).

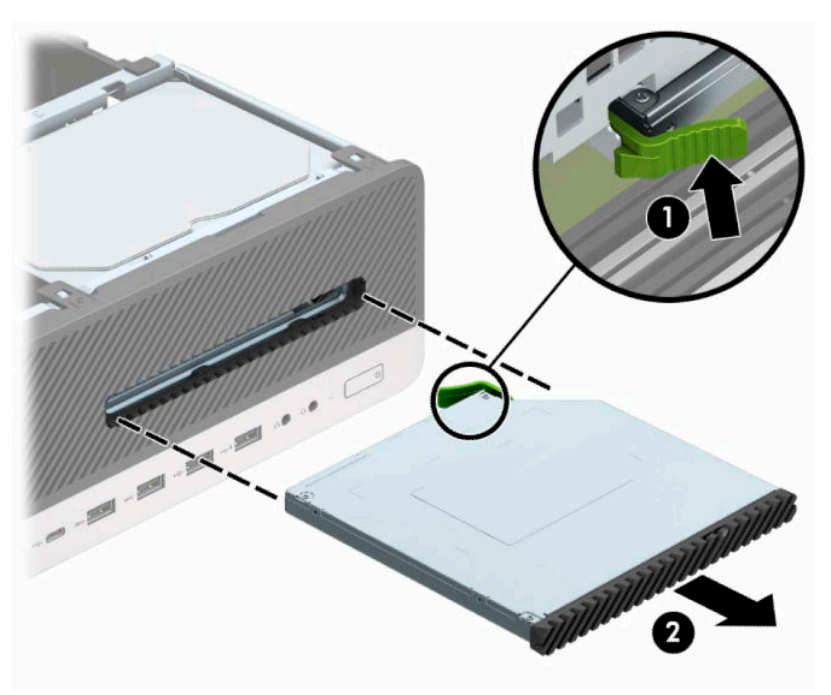

### <span id="page-30-0"></span>**9,5 mm-es vékony optikai meghajtó beszerelése**

- **1.** Készítse elő a számítógép szétszerelését. Lásd: [A szétszerelés előkészítése](#page-10-0) 5. oldal.
- **2.** Ha a számítógép egy állványon van, vegye le róla.
- 3. Távolítsa el a számítógép oldallapját. Lásd: [A számítógép oldallapjának eltávolítása](#page-11-0) 6. oldal.
- **4.** Ha takarólap által fedett meghajtórekeszbe épít be vékony optikai meghajtót, távolítsa el az előlapot, majd a takarólapot. A további tudnivalókat lásd: [Vékony optikai meghajtó előlapfedelének eltávolítása](#page-14-0) [9. oldal](#page-14-0).
- **5.** Igazítsa a kioldózáron lévő kicsi érintkezőket a meghajtó oldalán lévő kis lyukakhoz, és nyomja rá erősen a zárat a meghajtóra.

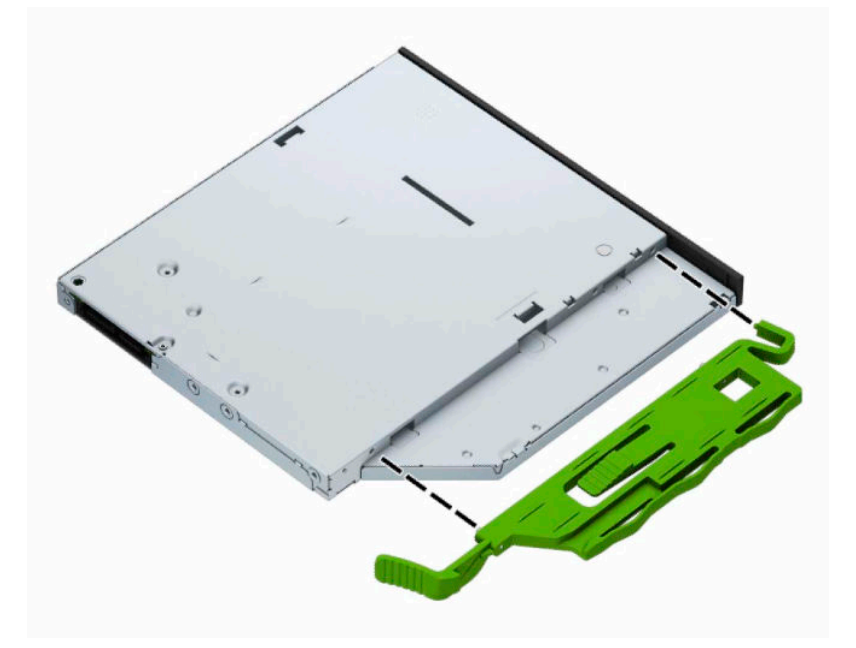

**6.** Csúsztassa át az optikai meghajtót az elülső takarólemezen, teljesen bele a rekeszbe (1), hogy a meghajtó hátsó részén lévő retesz a helyére záródjon (2).

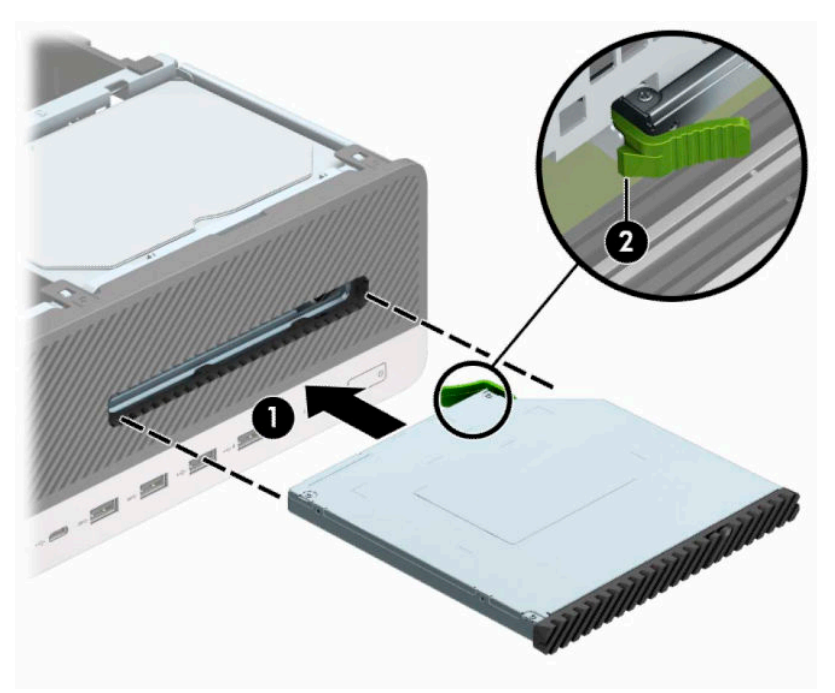

**7.** Csatlakoztassa a tápkábelt (1) és az adatkábelt (2) a meghajtó hátoldalához.

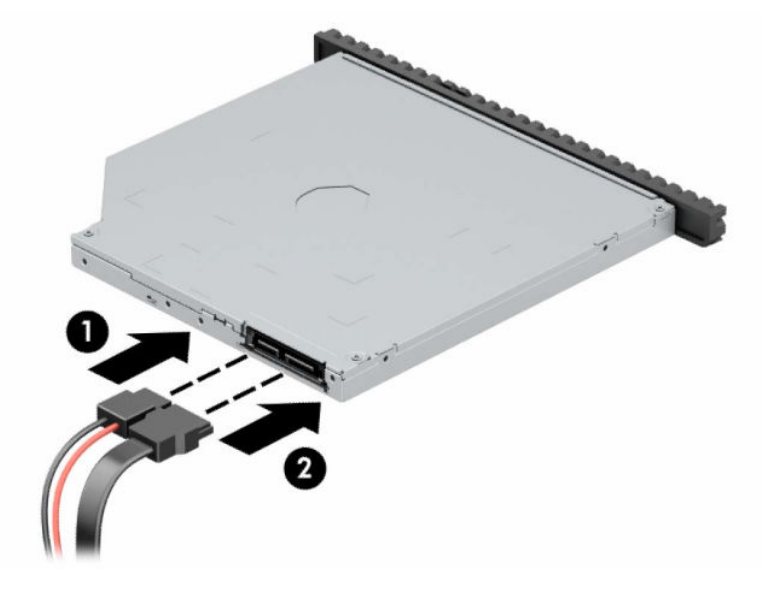

- **8.** Csatlakoztassa az adatkábel másik végét az SATA1 vagy SATA2 jelzésű világoskék SATAcsatlakozójához.
- **MEGJEGYZÉS:** Az [Alaplapi csatlakozók](#page-19-0) 14. oldal</u> ábrán láthatóak az alaplapi meghajtócsatlakozások.
- **9.** Tegye vissza az előlapot, ha eltávolította.
- **10.** Helyezze vissza a számítógép oldallapját.
- **11.** Ha a számítógép egy állványon állt, helyezze rá vissza.
- **12.** Csatlakoztassa újra a tápkábelt és a külső eszközöket, majd kapcsolja be a számítógépet.
- **13.** Rögzítse az összes biztonsági eszközt, amelyet a fedőlap eltávolításakor kioldott.

### <span id="page-32-0"></span>**3,5 hüvelykes merevlemez eltávolítása**

**MEGJEGYZÉS:** A régi merevlemez-meghajtó eltávolítása előtt gondoskodjon a régi merevlemezen tárolt adatok biztonsági mentéséről, hogy az adatokat az új merevlemez-meghajtóra másolhassa.

A számítógép két 3,5 hüvelykes merevlemez rekesszel rendelkezik. A 3,5 hüvelykes merevlemez-meghajtó eltávolításának folyamata minden meghajtórekesz esetében ugyanaz.

- **1.** Készítse elő a számítógép szétszerelését. Lásd: [A szétszerelés előkészítése](#page-10-0) 5. oldal.
- **2.** Ha a számítógép egy állványon van, vegye le róla.
- **3.** Távolítsa el a számítógép oldallapját. Lásd: [A számítógép oldallapjának eltávolítása](#page-11-0) 6. oldal.
- **4.** Húzza ki a tápkábelt (1) és az adatkábelt (2) a merevlemez-meghajtó hátoldalából.

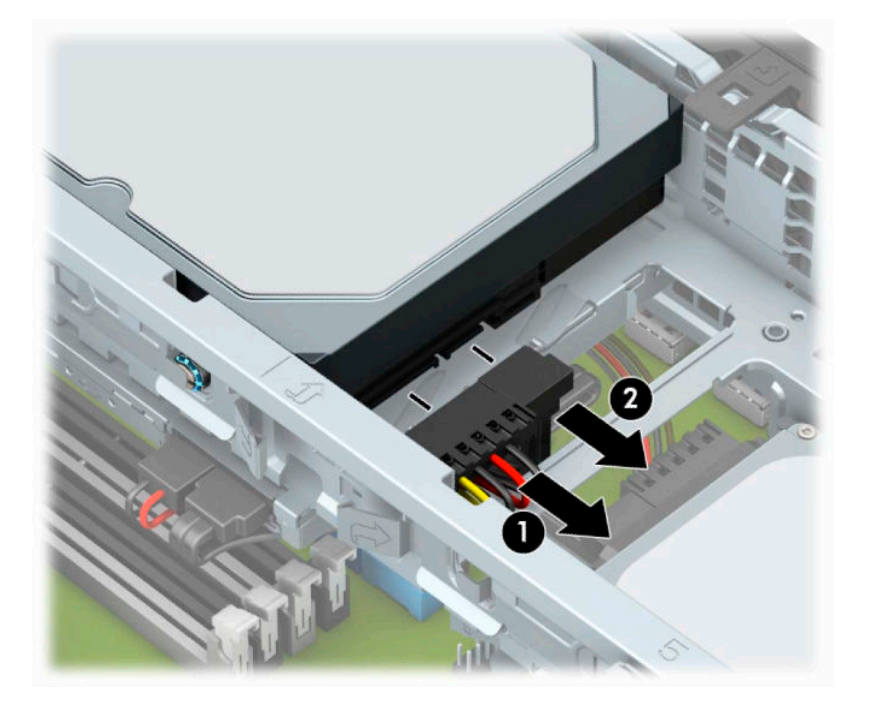

**5.** Húzza ki a merevlemez hátulja melletti kioldókart (1). A kioldókar kifelé húzása közben emelje meg a meghajtó hátsó részét (2), ezután csúsztassa vissza a meghajtó elejét, és emelje ki a rekeszből (3).

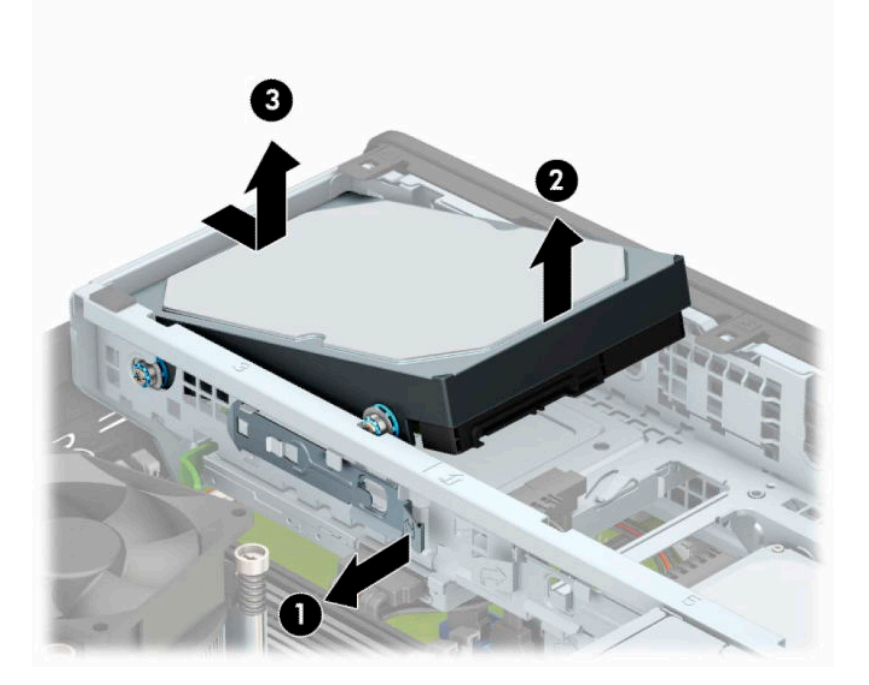

**6.** Távolítsa el a négy rögzítőcsavart (két-két csavar mindkét oldalon) a régi meghajtóból. A csavarokra szükség lesz az új meghajtó behelyezésekor.

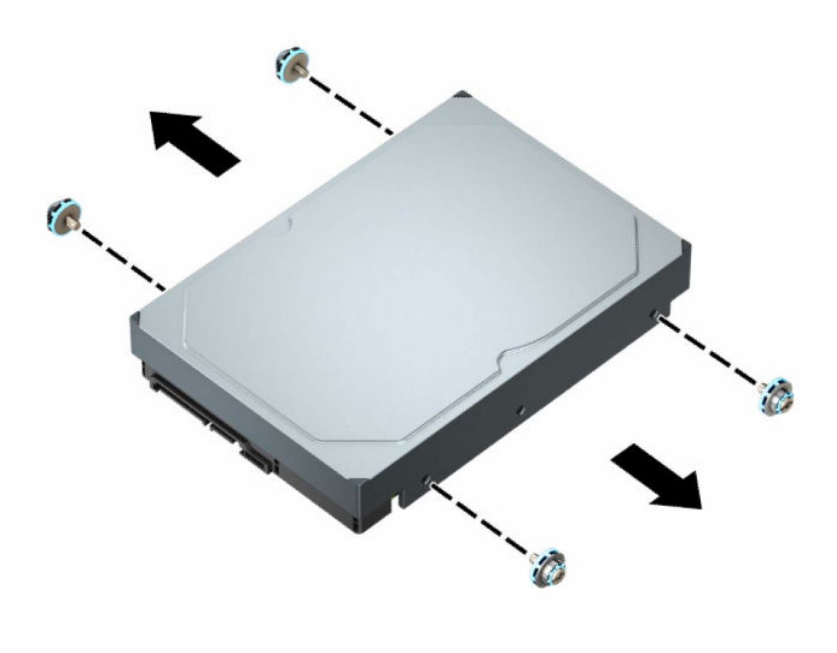

### <span id="page-34-0"></span>**3,5 hüvelykes merevlemez beszerelése**

- **MEGJEGYZÉS:** A számítógép két 3,5 hüvelykes merevlemez rekesszel rendelkezik. A telepítés folyamata egy 3,5 hüvelykes merevlemez-meghajtó esetében ugyanaz minden meghajtórekeszhez.
	- **1.** Készítse elő a számítógép szétszerelését. Lásd: [A szétszerelés előkészítése](#page-10-0) 5. oldal.
	- **2.** Ha a számítógép egy állványon van, vegye le róla.
	- **3.** Távolítsa el a számítógép oldallapját. Lásd: [A számítógép oldallapjának eltávolítása](#page-11-0) 6. oldal.
	- **4.** Szerelje be a merevlemezt a standard 6-32-es ezüst és kék színű rögzítőcsavarokat annak oldalába csavarozva.
	- **MEGJEGYZÉS:** Ha ki szeretne cserélni egy 3,5 hüvelykes merevlemezt, a régi merevlemez rögzítőcsavarjait át kell helyeznie az új merevlemezbe.

Ha egy második, 3,5 hüvelykes merevlemezt ad a számítógéphez, HP tartalék rögzítőcsavart is vásárolhat.

Helyezze be a négy ezüst és kék 6-32-es rögzítőcsavart (kettőt a meghajtó mindkét oldalán).

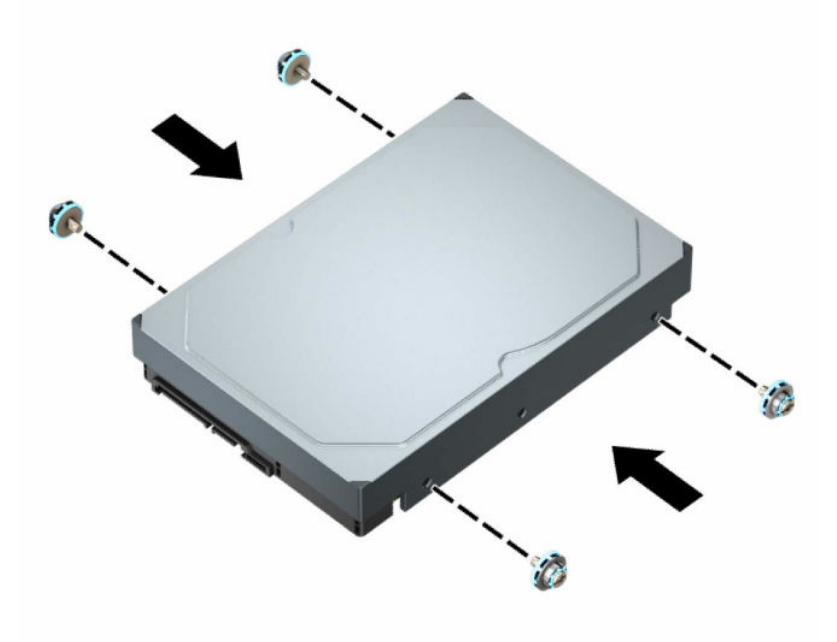

- 2,5 hüvelykes merevlemezt is szerelhet egy 3,5 hüvelykes meghajtórekeszbe adapterkonzollal, mely az alábbi példához hasonló.
	- Csúsztassa be a 2,5 hüvelykes meghajtót a 3,5 hüvelykes adapterkonzolba.

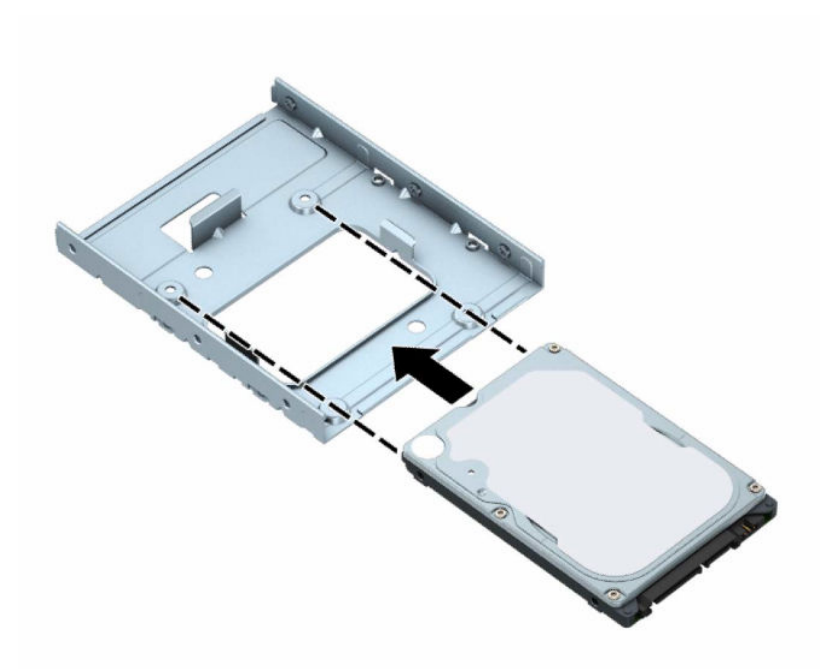

– Rögzítse a meghajtót a rekesz adapterkonzolához a négy fekete M3 adapterkonzol-csavar a konzolon alsó oldalán keresztül a meghajtóba való behelyezésével.

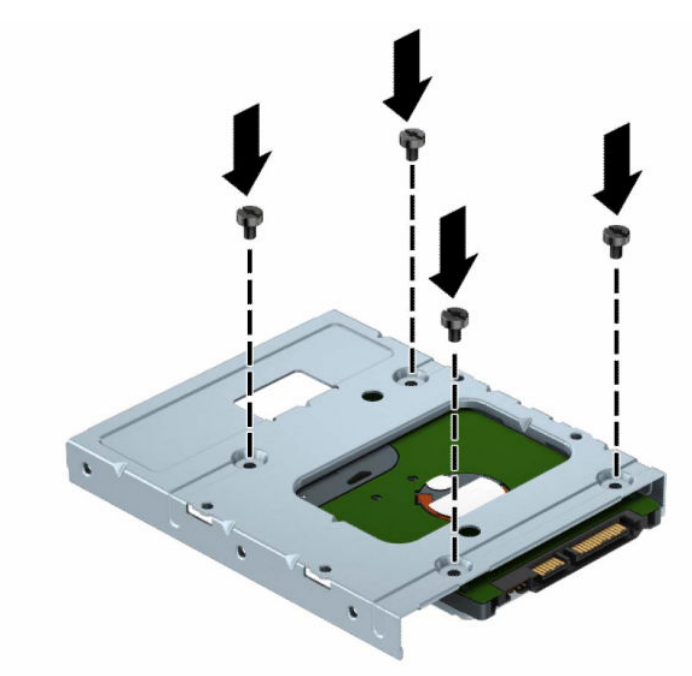

– Helyezze be a négy darab 6-32-es rögzítőcsavart az adapterkonzolba (kettőt a konzol mindkét oldalán).

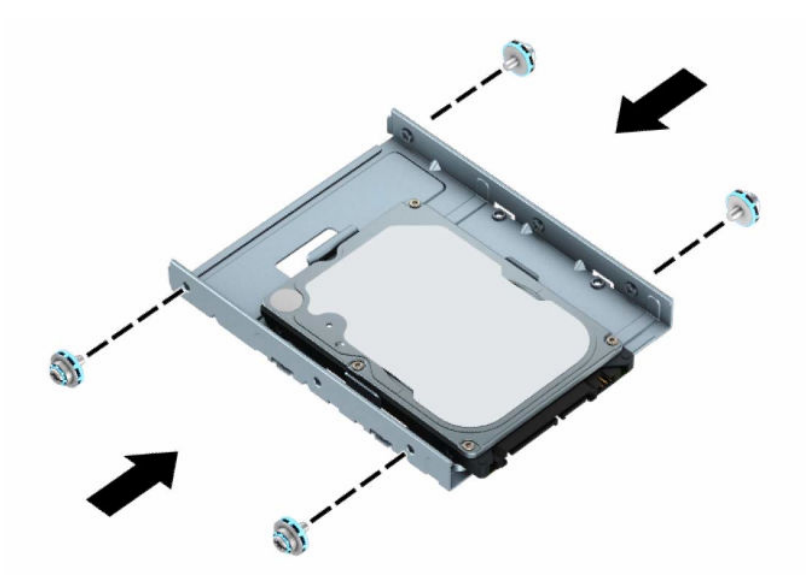

**5.** Igazítsa a rögzítőcsavarokat a merevlemez-meghajtó előlapján a meghajtórekeszen található lyukakhoz, és nyomja a meghajtó elejét lefelé, és előre a meghajtórekeszbe (1). Nyomja a meghajtó hátulját le a meghajtórekeszbe (2), amíg az a helyére nem kattan.

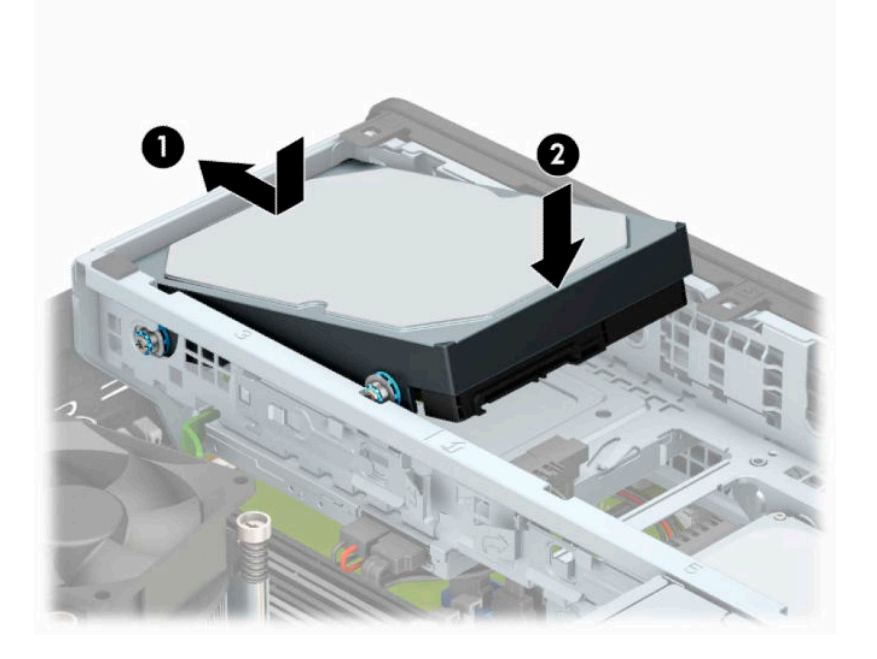

- **6.** Csatlakoztassa a tápkábelt (1) és az adatkábelt (2) a merevlemez-meghajtó hátoldalához.
	- **MEGJEGYZÉS:** Ha a 3,5 hüvelykes meghajtó az elsődleges meghajtó, akkor csatlakoztassa az adatkábel másik végét a SATA0 jelölésű alaplapi sötétkék SATA csatlakozóhoz. Ha ez a másodlagos meghajtó, akkor csatlakoztassa az adatkábel másik végét az egyik alaplapi világoskék SATA csatlakozóhoz.

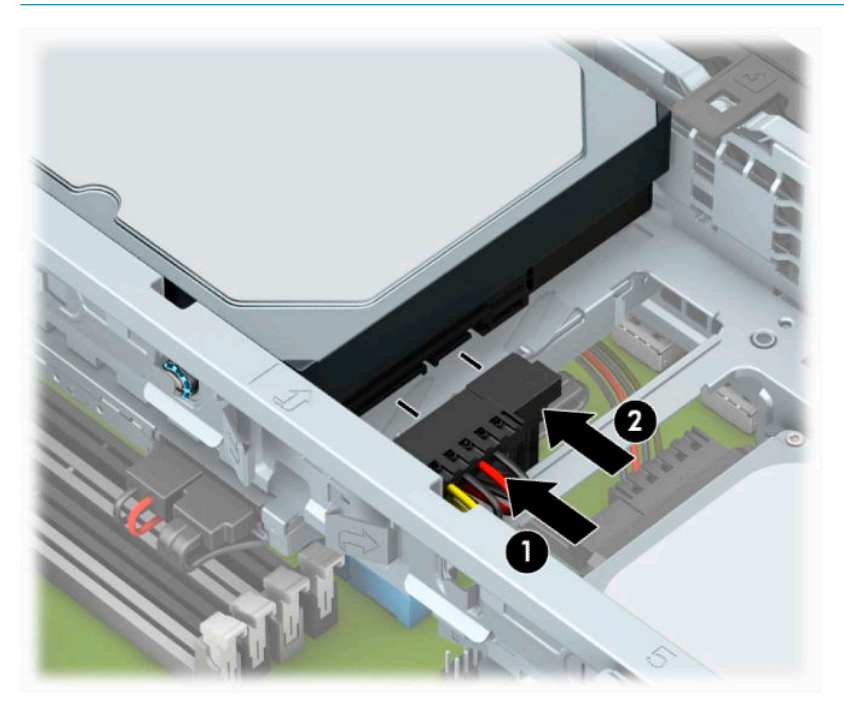

- **7.** Helyezze vissza a számítógép oldallapját.
- **8.** Ha a számítógép egy állványon állt, helyezze rá vissza.
- **9.** Csatlakoztassa újra a tápkábelt és a külső eszközöket, majd kapcsolja be a számítógépet.
- **10.** Rögzítse az összes biztonsági eszközt, amelyet a fedőlap eltávolításakor kioldott.

### <span id="page-38-0"></span>**2,5 hüvelykes merevlemez eltávolítása**

- **1.** Készítse elő a számítógép szétszerelését. Lásd: [A szétszerelés előkészítése](#page-10-0) 5. oldal.
- **2.** Ha a számítógép egy állványon van, vegye le róla.
- 3. Távolítsa el a számítógép oldallapját. Lásd: [A számítógép oldallapjának eltávolítása](#page-11-0) 6. oldal.
- **4.** Távolítsa el az előlapot.
- **5.** Fordítsa a meghajtórekeszt függőleges helyzetbe.

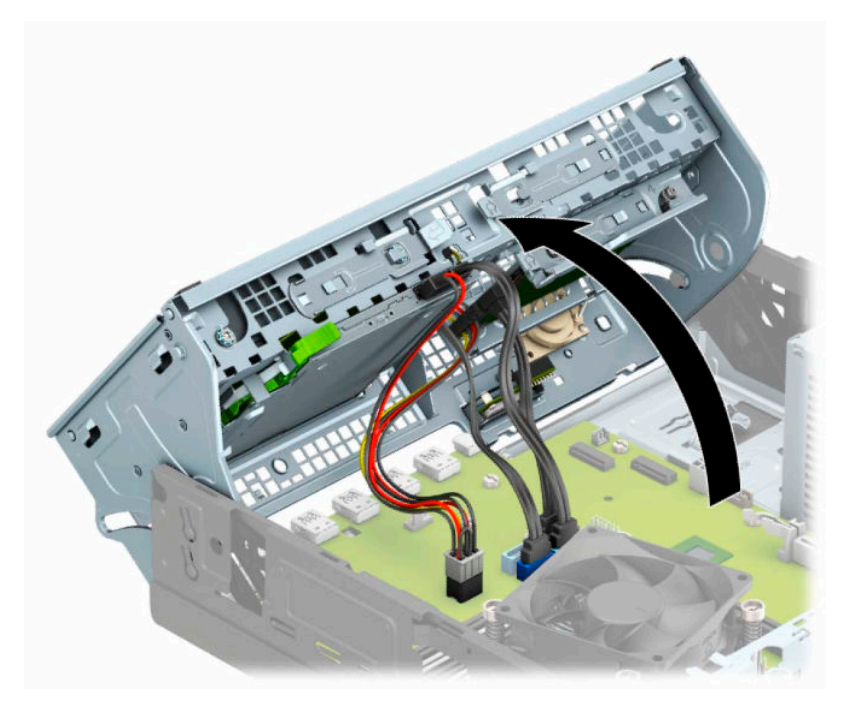

**6.** Húzza ki a tápkábelt (1) és az adatkábelt (2) a merevlemez-meghajtó hátoldalából.

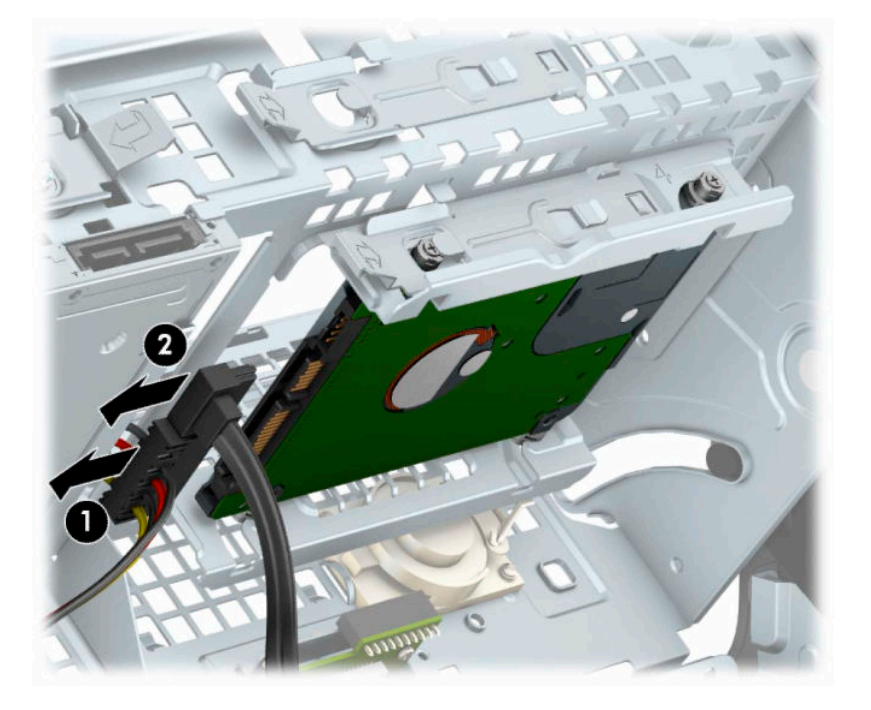

**7.** Húzza ki a meghajtó hátulja melletti kioldókart (1). Ezután csúsztassa hátra a meghajtót ütközésig, azután húzza lefelé, majd ki a keretből a meghajtót (2).

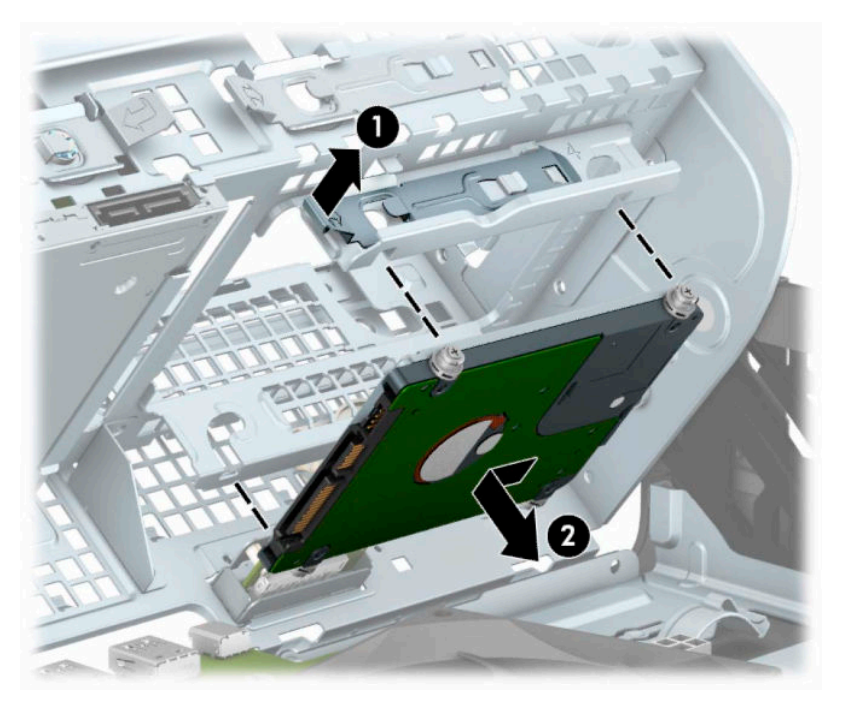

**8.** Ha új merevlemez-meghajtót telepít, lásd: [2,5 hüvelykes merevlemez beszerelése](#page-40-0) 35. oldal. Ha nem szerel be új meghajtót, fordítsa lefelé a meghajtórekeszt, és helyezze vissza az elülső takarólemezt és az oldallapot.

### <span id="page-40-0"></span>**2,5 hüvelykes merevlemez beszerelése**

- **1.** Készítse elő a számítógép szétszerelését. Lásd: [A szétszerelés előkészítése](#page-10-0) 5. oldal.
- **2.** Ha a számítógép egy állványon van, vegye le róla.
- 3. Távolítsa el a számítógép oldallapját. Lásd: [A számítógép oldallapjának eltávolítása](#page-11-0) 6. oldal.
- **4.** Távolítsa el az előlapot.
- **5.** Helyezze be a négy fekete és kék M3-as rögzítőcsavart (kettőt a meghajtó mindkét oldalán).

**MEGJEGYZÉS:** Az M3-as metrikus rögzítőcsavarok a HP-tól szerezhetők be. A meghajtó cseréjekor a négy rögzítőcsavart helyezze át a régi meghajtóból az újba.

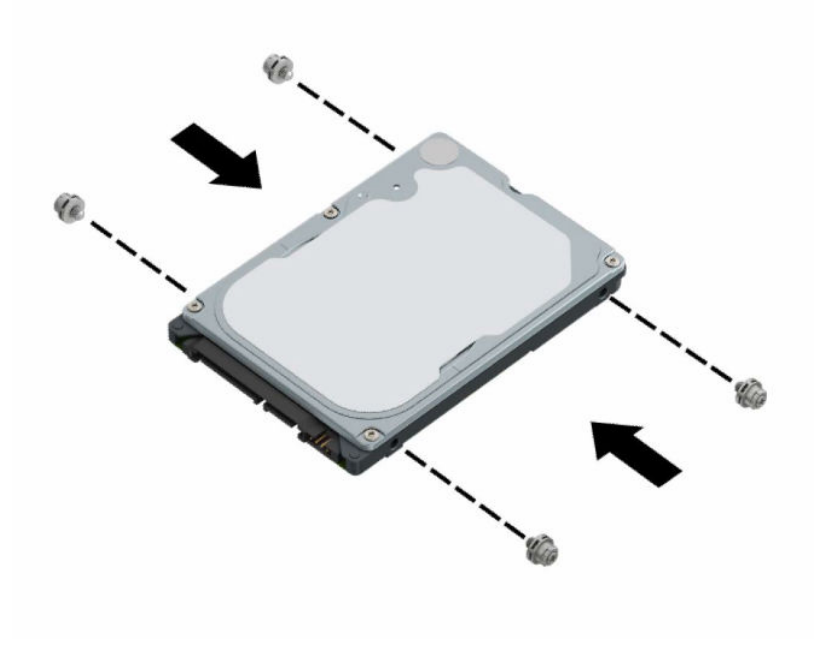

**6.** Fordítsa a meghajtórekeszt függőleges helyzetbe.

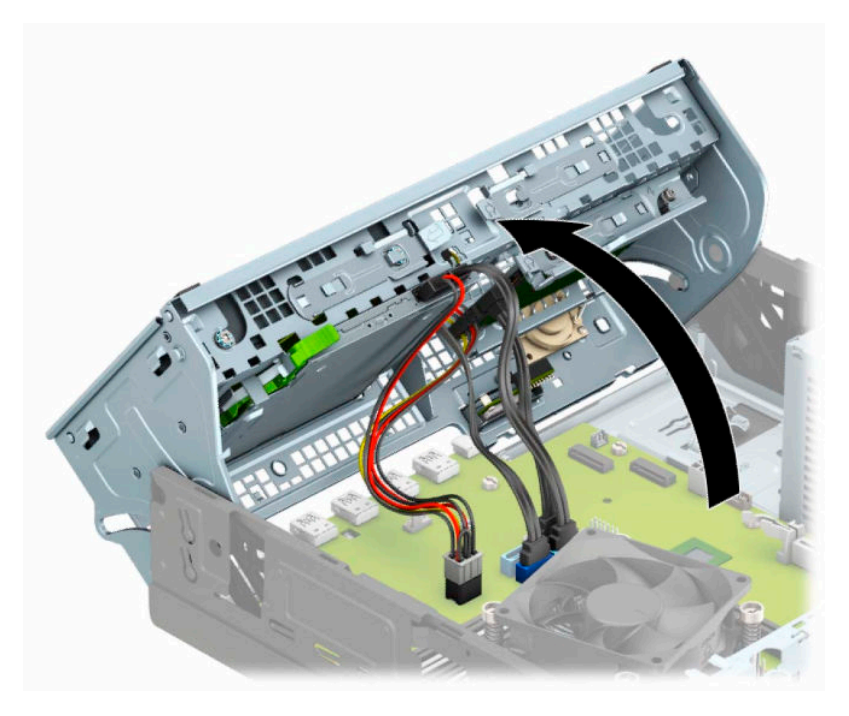

**7.** Illessze a tartócsavarokat a meghajtóra, a meghajtórekesz J-nyílásaiba. Nyomja be a meghajtót a meghajtórekeszbe, majd csúsztassa előre ütközésig, a helyére.

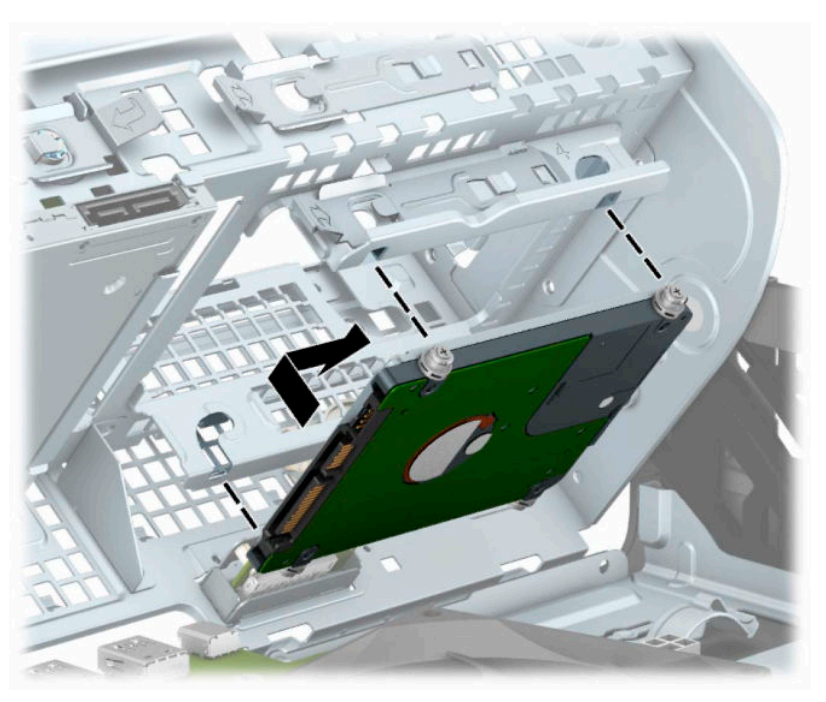

- **8.** Csatlakoztassa a tápkábelt (1) és az adatkábelt (2) a merevlemez-meghajtó hátoldalához.
- **MEGJEGYZÉS:** Ha a 2,5 hüvelykes meghajtó az elsődleges meghajtó, akkor csatlakoztassa az adatkábel másik végét a SATA0 jelölésű alaplapi sötétkék SATA csatlakozóhoz. Ha ez a másodlagos meghajtó, akkor csatlakoztassa az adatkábel másik végét az egyik alaplapi világoskék SATA csatlakozóhoz.

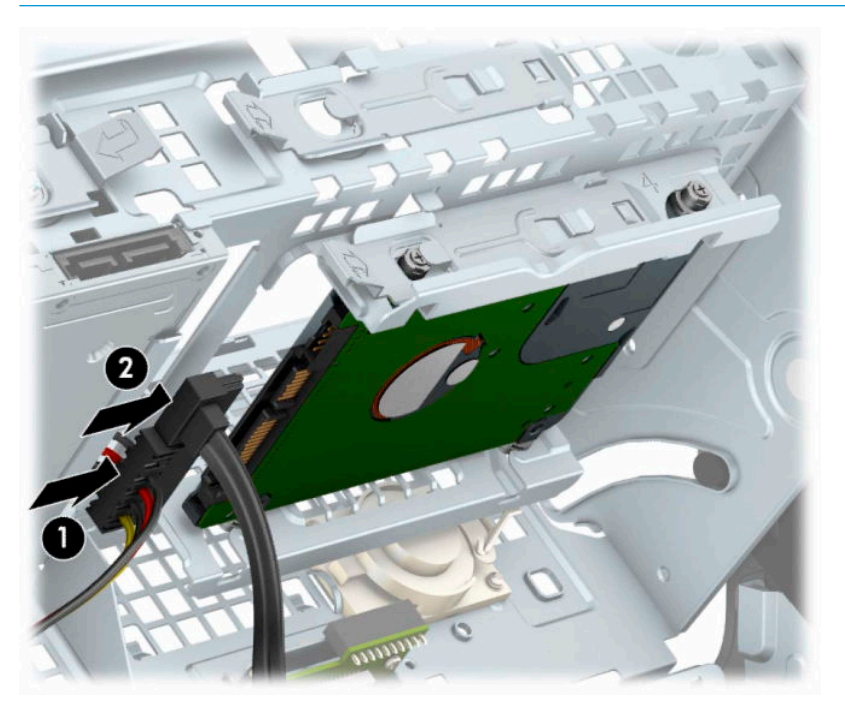

- **9.** Fordítsa vissza a meghajtórekeszt a szokásos helyzetbe.
	- **FONTOS:** A meghajtórekesz elfordítása során ügyeljen, hogy egyetlen kábel se csípődjön be.

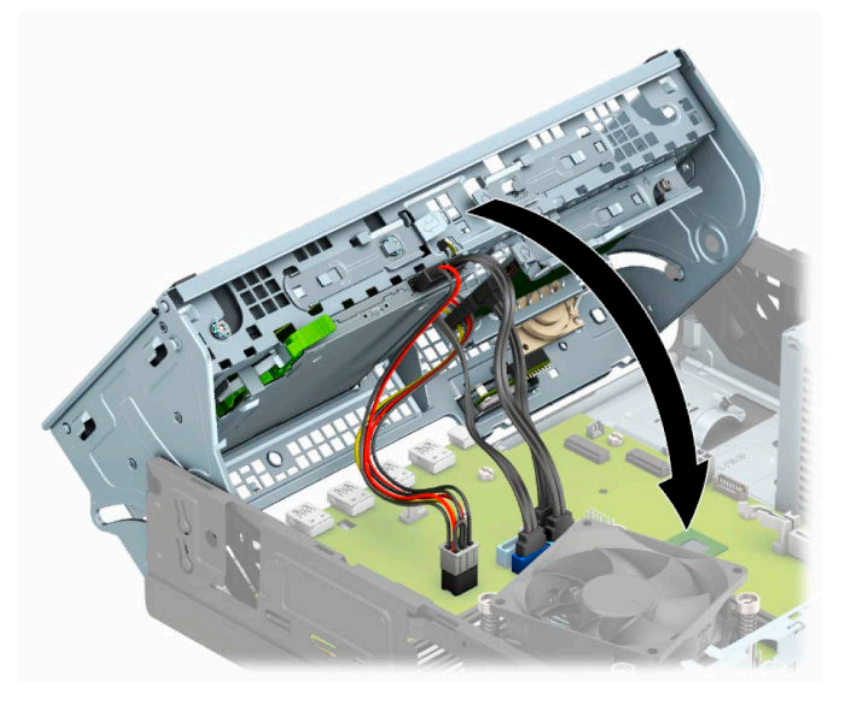

**10.** Helyezze vissza az előlapot.

- <span id="page-43-0"></span>**11.** Helyezze vissza a számítógép oldallapját.
- **12.** Ha a számítógép egy állványon állt, helyezze rá vissza.
- **13.** Csatlakoztassa újra a tápkábelt és a külső eszközöket, majd kapcsolja be a számítógépet.
- **14.** Rögzítse az összes biztonsági eszközt, amelyet a fedőlap eltávolításakor kioldott.

### **M.2 SSD adattároló kártya eltávolítása és beszerelése**

**MEGJEGYZÉS:** Az alaplapon két M.2 SSD található. A számítógép a 2230-as és a 2280-as M.2 SSD kártyákat támogatja.

- **1.** Készítse elő a számítógép szétszerelését. Lásd: [A szétszerelés előkészítése](#page-10-0) 5. oldal.
- **2.** Ha a számítógép egy állványon van, vegye le róla.
- **3.** Távolítsa el a számítógép oldallapját. Lásd: [A számítógép oldallapjának eltávolítása](#page-11-0) 6. oldal.
- **4.** Távolítsa el az előlapot.
- **5.** Fordítsa a meghajtórekeszt függőleges helyzetbe.

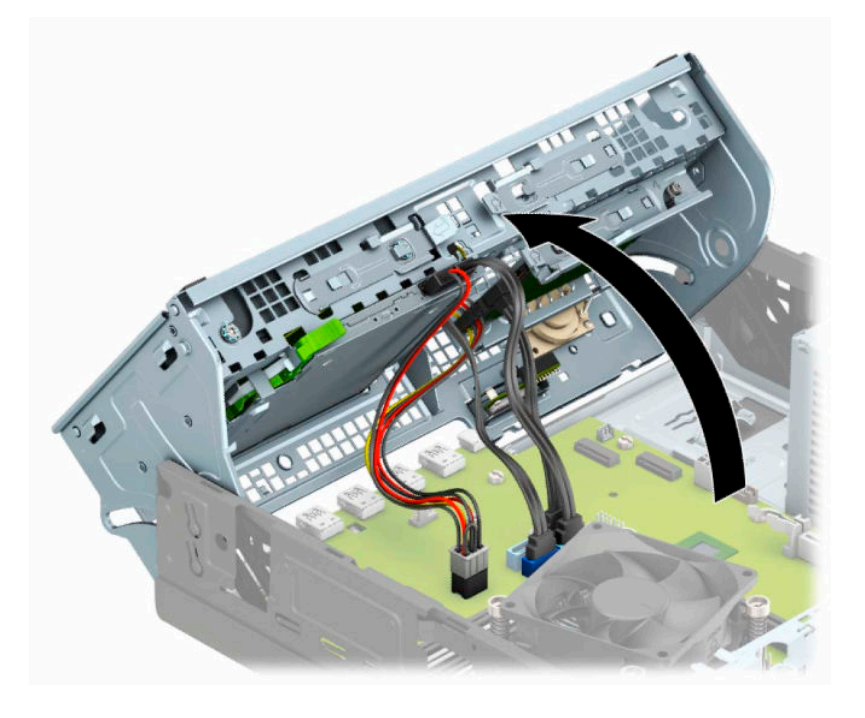

**6.** Az M.2 SSD-kártya eltávolításához távolítsa el a kártyát rögzítő csavart (1), emelje fel a kártya végét (2), majd csúsztassa ki a kártyát az alaplap csatlakozójából (3).

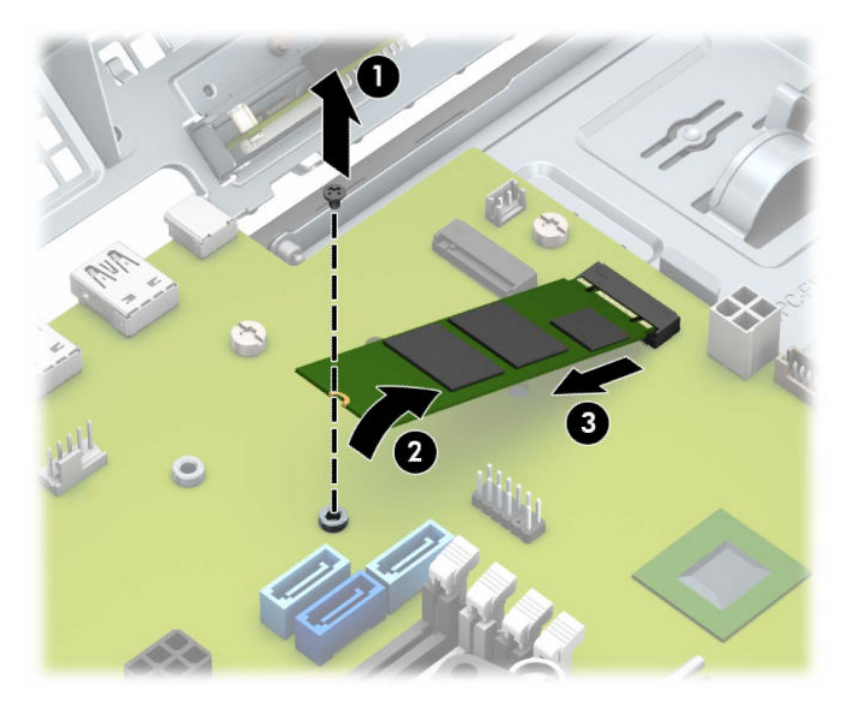

**7.** Egy M.2 SSD-kártya beszereléséhez csúsztassa be a rajta lévő érintkezőket az alaplapi csatlakozóba, miközben a kártyát körülbelül 30°-os szögben tartja (1). Nyomja a kártya másik végét lefelé (2), majd rögzítse a kártyát a csavarral (3).

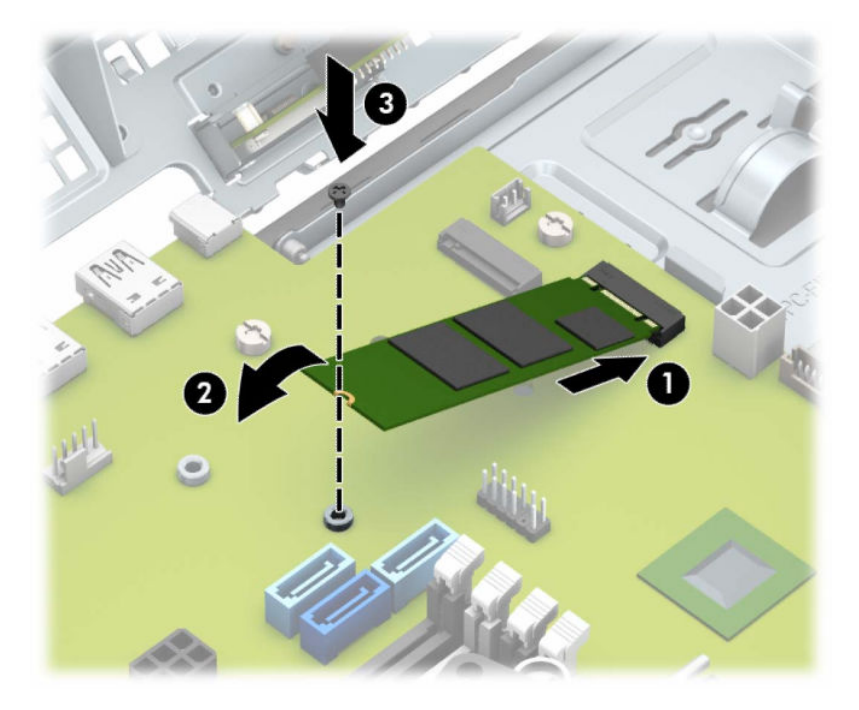

- **8.** Fordítsa vissza a meghajtórekeszt a szokásos helyzetbe.
- **FONTOS:** A meghajtórekesz elfordítása során ügyeljen, hogy egyetlen kábel se csípődjön be.

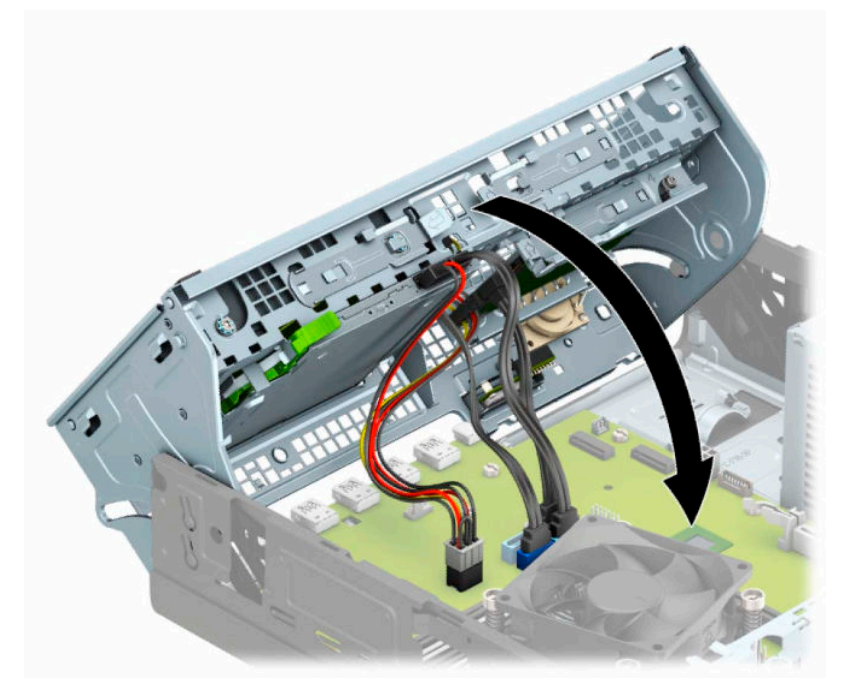

- **9.** Helyezze vissza az előlapot.
- **10.** Helyezze vissza a számítógép oldallapját.
- **11.** Ha a számítógép egy állványon állt, helyezze rá vissza.
- **12.** Csatlakoztassa újra a tápkábelt és a külső eszközöket, majd kapcsolja be a számítógépet.
- **13.** Rögzítse az összes biztonsági eszközt, amelyet a fedőlap eltávolításakor kioldott.

## <span id="page-46-0"></span>**Biztonsági zár beszerelése**

Az alábbiakban bemutatott biztonsági zár a számítógép rögzítésére szolgál.

### **Kábelzár**

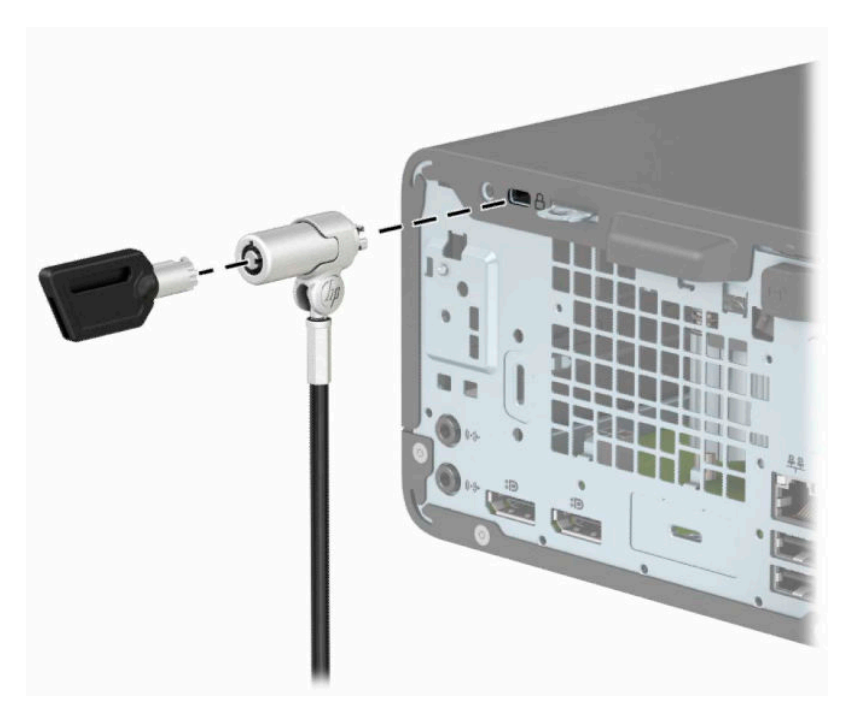

### **Lakat**

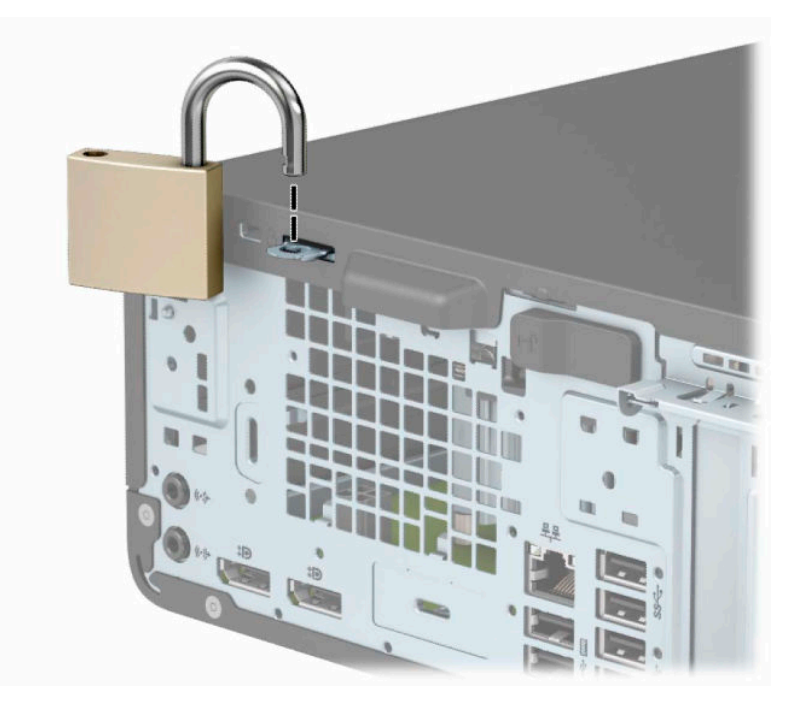

### <span id="page-47-0"></span>**Biztonsági zár HP üzleti célú számítógéphez V2**

V2-es HP számítógéphez készült biztonsági zár kialakításának megfelelően a munkaállomáson található összes eszköz biztonságáról gondoskodik.

**1.** Csatlakoztassa a biztonsági kábel rögzítőelemét asztalhoz az adott környezethez megfelelő csavarokkal (a csavarok nincsenek mellékelve) (1), majd pattintsa rá a fedelet a kábel rögzítőelemének (2) alapjára.

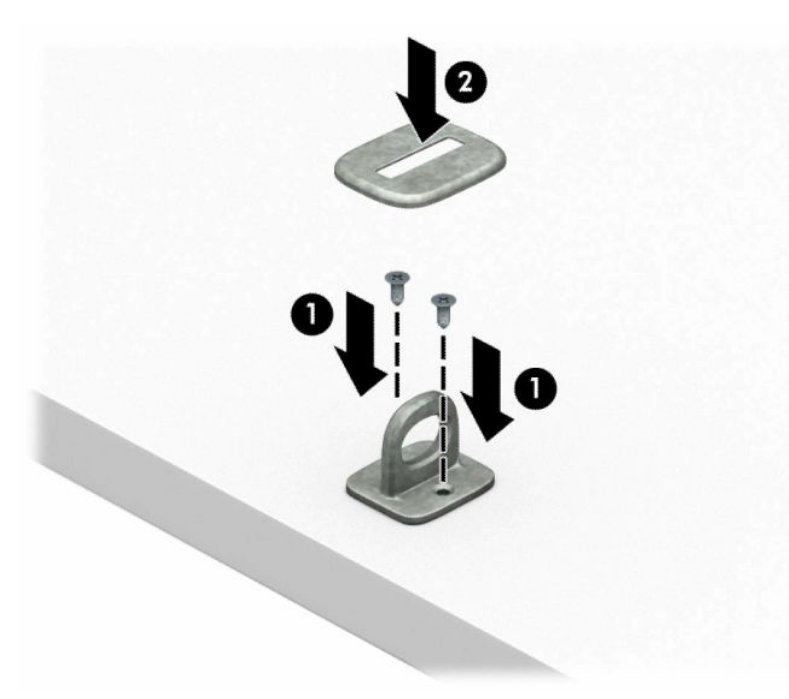

**2.** Hurkolja át a biztonsági kábelt egy nem mozdítható tárgy körül.

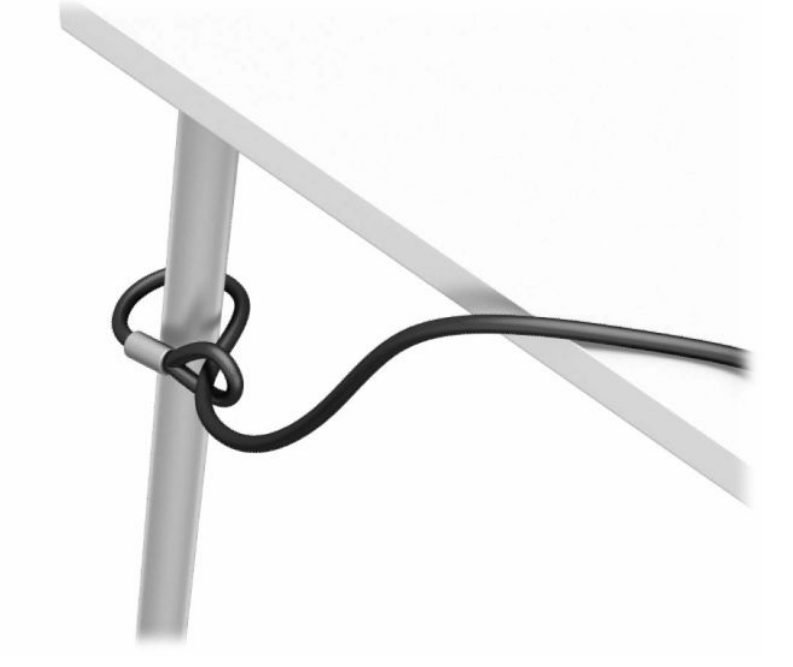

**3.** Csúsztassa át a biztonsági kábel rögzítőelemén a biztonsági kábelt.

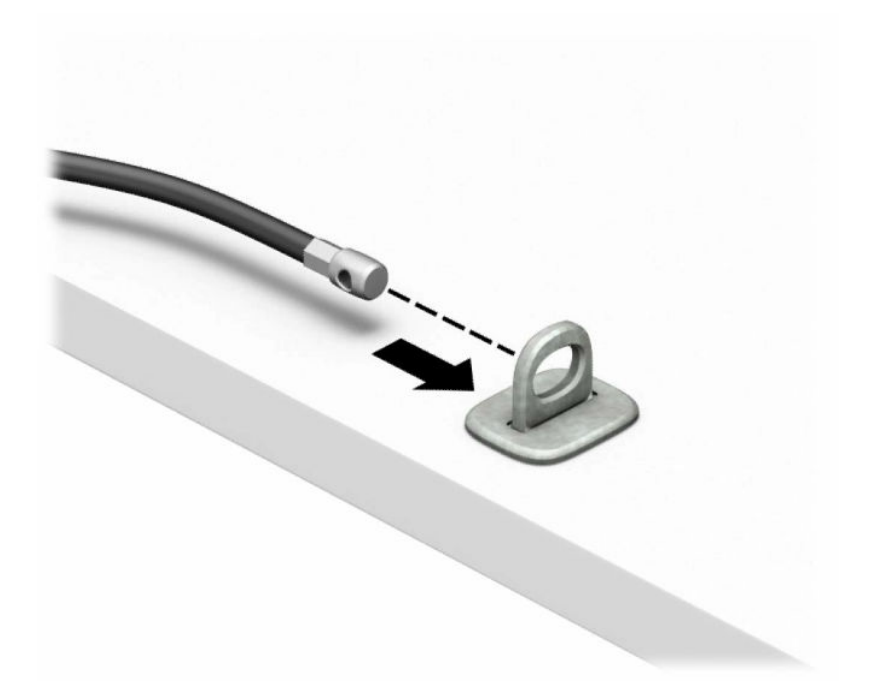

**4.** Húzza szét a monitorzár két ollókezét, majd helyezze be a zárat a biztonsági nyílásába a monitor hátulján (1), zárja össze az ollókezeket, hogy a zárat rögzítse a helyén (2), majd csúsztassa át a kábelvezetőt a monitorzár közepén (3).

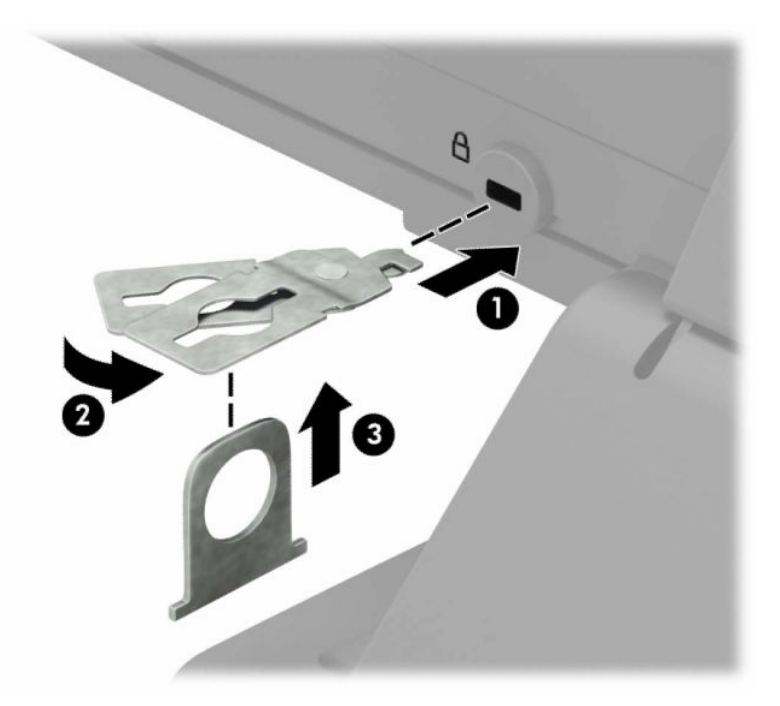

**5.** Csúsztassa át a monitorra szerelt biztonsági vezetőn a biztonsági kábelt.

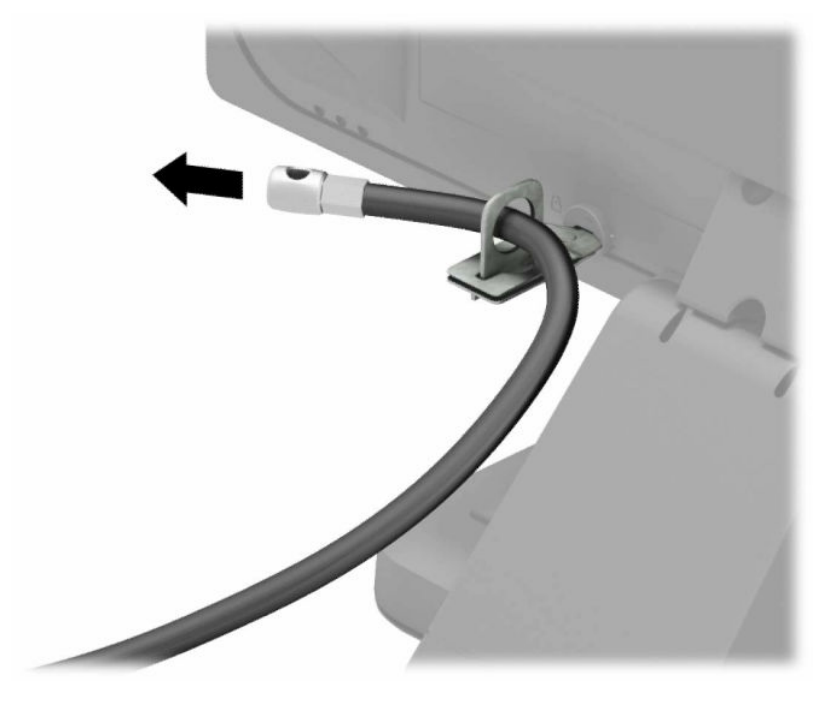

**6.** Rögzítse a tartozékkábel rögzítőelemét az asztalhoz az adott környezetben megfelelő csavarral (a csavar nincs mellékelve) (1), majd helyezze a tartozékkábelt a rögzítőelem (2) alapjába.

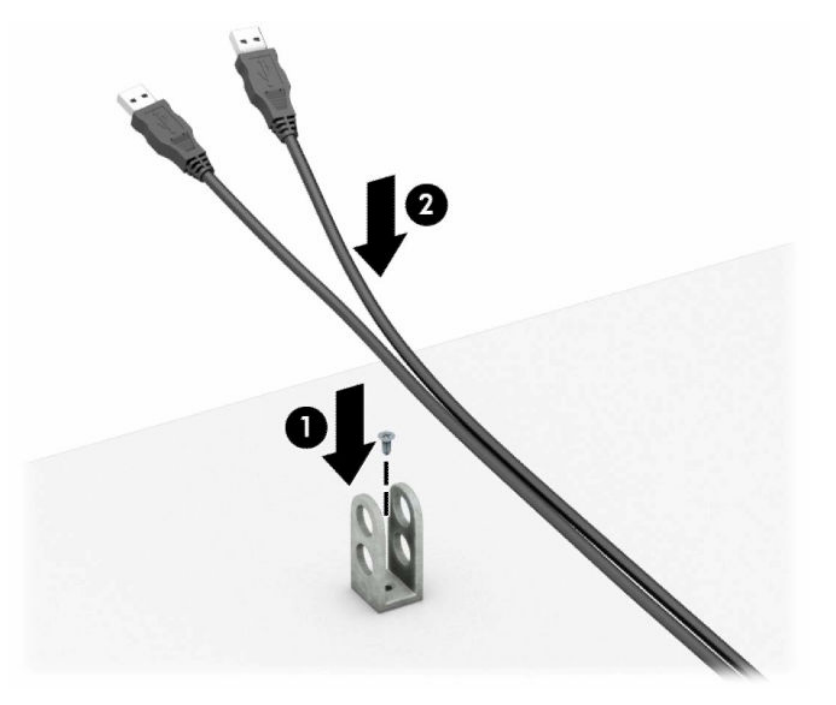

**7.** Csúsztassa át a kiegészítő kábel rögzítőelemén lévő lyukakon a biztonsági kábelt.

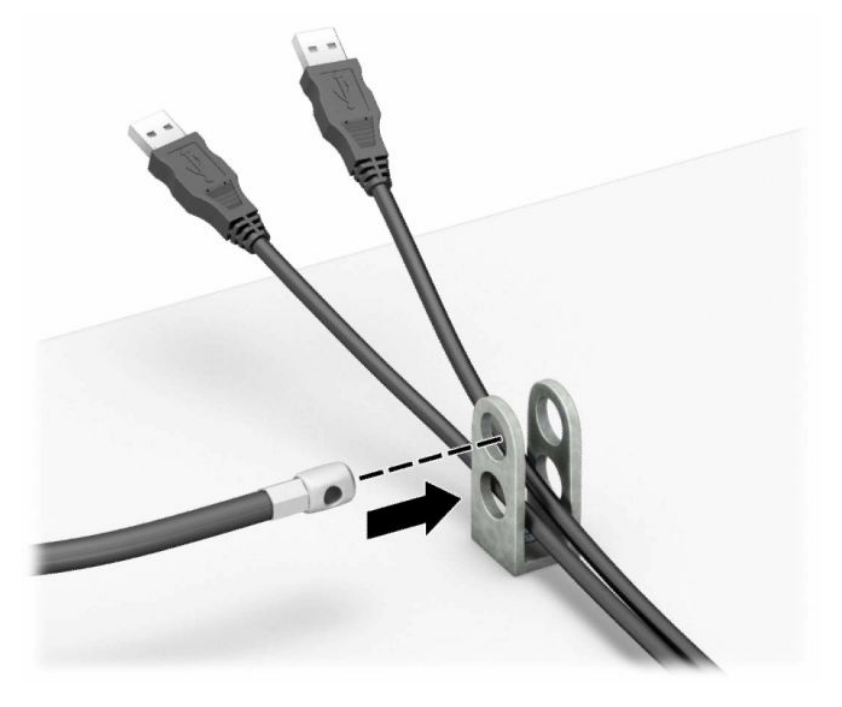

**8.** Rögzítse a zárat a számítógép vázához a mellékelt csavarral.

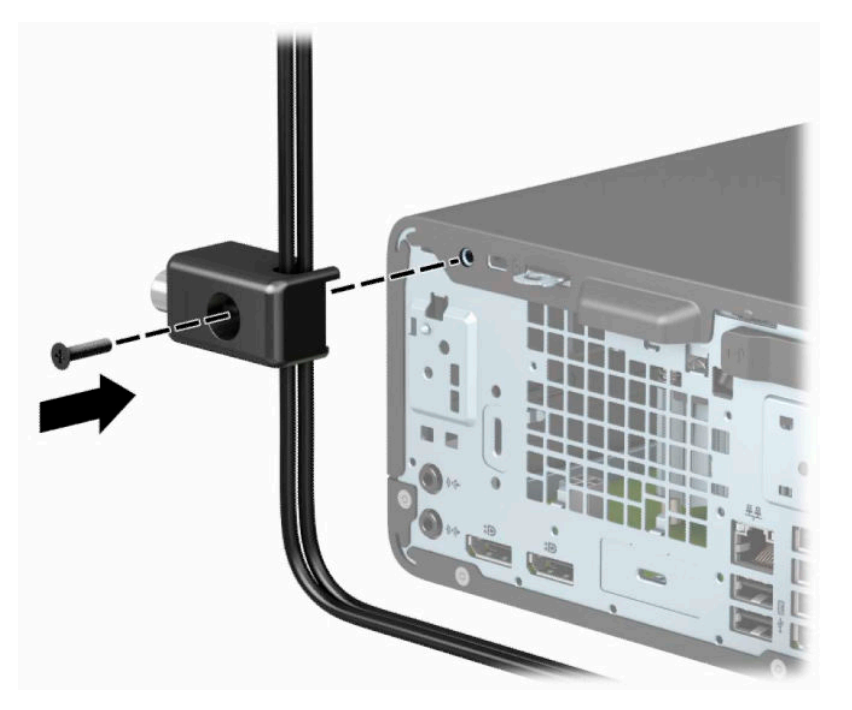

**9.** Illessze a biztonsági zár dugót tartalmazó végét a zárba (1), és nyomja be a gombot (2) a zár aktiválásához. A zárhoz mellékelt kulccsal lehet kioldani a zárat.

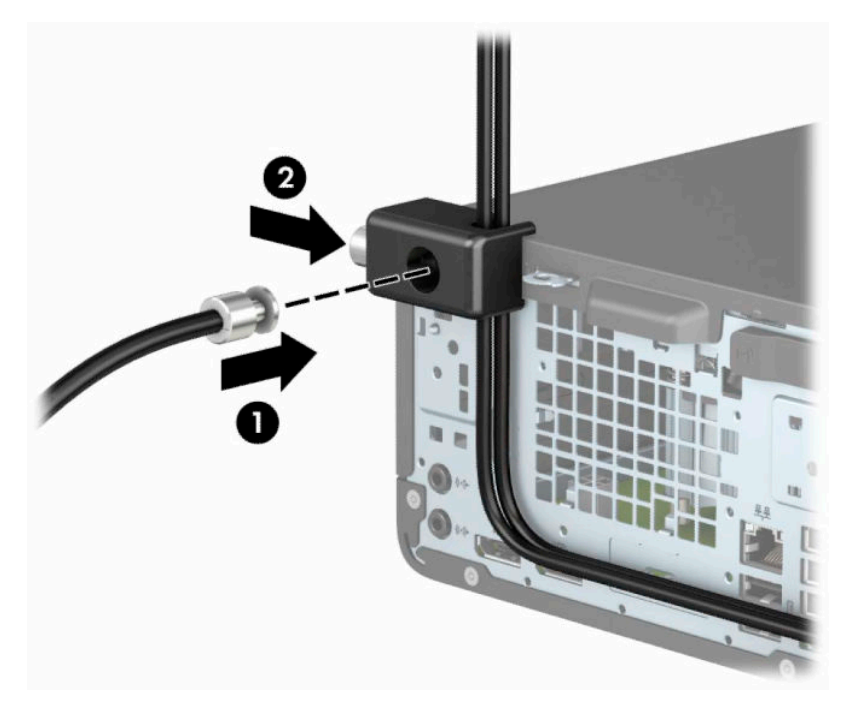

**10.** Ha minden lépést elvégzett, minden eszköz rögzítésre kerül a munkaállomásán.

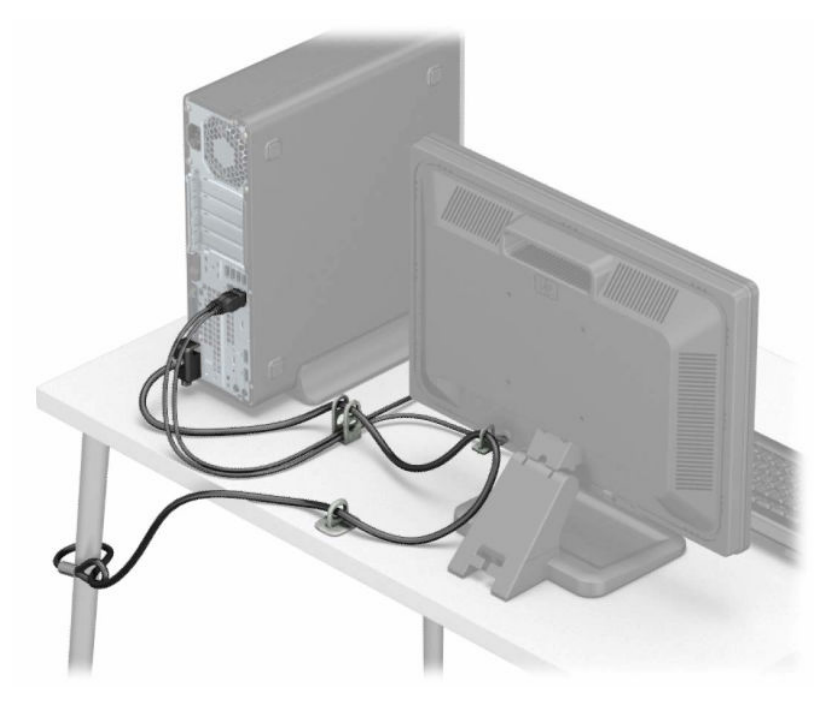

## <span id="page-52-0"></span>**A Elemcsere**

A számítógépben található elem a valós idejű óra tápellátását biztosítja. Az elem cseréjekor a számítógépbe eredetileg behelyezett elemmel megegyező típusú elemet használjon. A számítógép 3 voltos lítiumgombelemmel kerül forgalomba.

**FIGYELEM!** A számítógépben beépített lítium-mangándioxid elem üzemel. Helytelen kezelés esetén az elem tüzet vagy égési sérüléseket okozhat. A személyi sérülés elkerülése érdekében tartsa be a következőket:

Ne próbálja újratölteni az elemet.

Ne tegye ki 60 °C-nál (140 °F) magasabb hőmérsékletnek.

Ne szerelje szét, ne préselje össze, ne szúrja fel, ne dobja tűzbe vagy vízbe, és ne zárja rövidre az érintkezőit.

Az elem cseréjéhez csak az adott termékhez való HP cserealkatrészt használja.

**FONTOS:** Az elem cseréje előtt feltétlenül biztonsági másolatot kell készítenie a számítógép CMOSbeállításairól. Az elem eltávolításakor vagy cseréjekor a CMOS-beállítások törlődnek.

A sztatikus elektromosság károsíthatja a számítógép vagy az opcionális eszközök elektronikus alkatrészeit. A műveletek végrehajtása előtt a sztatikus elektromosság kisütése érdekében érintsen meg egy földelt fémtárgyat.

**MEGJEGYZÉS:** A lítiumelem élettartama meghosszabbítható, ha a számítógépet feszültség alatt álló fali konnektorhoz csatlakoztatja. A lítiumelem csak akkor üzemel, ha a számítógép NINCS az elektromos hálózatra csatlakoztatva.

A HP javasolja vásárlóinak, hogy hasznosítsák újra elhasznált hardvereiket, az eredeti HP nyomtatópatronokat és az újratölthető elemeket. Az újrahasznosításról további információkat a következő webhelyen talál: [http://www.hp.com/recycle.](http://www.hp.com/recycle)

- **1.** Készítse elő a számítógép szétszerelését. Lásd: [A szétszerelés előkészítése](#page-10-0) 5. oldal.
- **2.** Ha a számítógép egy állványon van, vegye le róla.
- **3.** Távolítsa el a számítógép oldallapját. Lásd: [A számítógép oldallapjának eltávolítása](#page-11-0) 6. oldal.
- **4.** Keresse meg az elemet és az elemtartót az alaplapon.
	- **MEGJEGYZÉS:** Egyes típusoknál előfordulhat, hogy az elem eléréséhez el kell eltávolítani egy belső részegységet.
- **5.** Attól függően, hogy az alaplapon milyen elemtartó található, cserélje ki az elemet az alábbi útmutatás szerint.

#### **1. típus**

**a.** Emelje ki az elemet a tartóból.

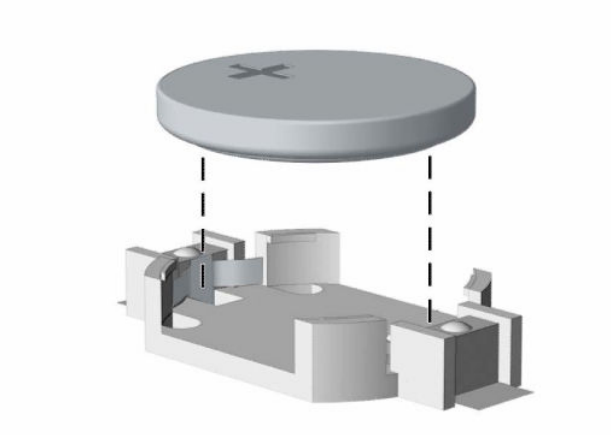

**b.** Helyezze be a csereelemet a pozitív pólusával felfelé. Az elemtartó automatikusan rögzíti az elemet a megfelelő helyzetben.

#### **2. típus**

**a.** Ahhoz, hogy az elemet el tudja távolítani a tartóból, nyomja össze az elem egyik széle fölé nyúló fémkapcsot (1). Amikor az elem felpattan, emelje ki (2).

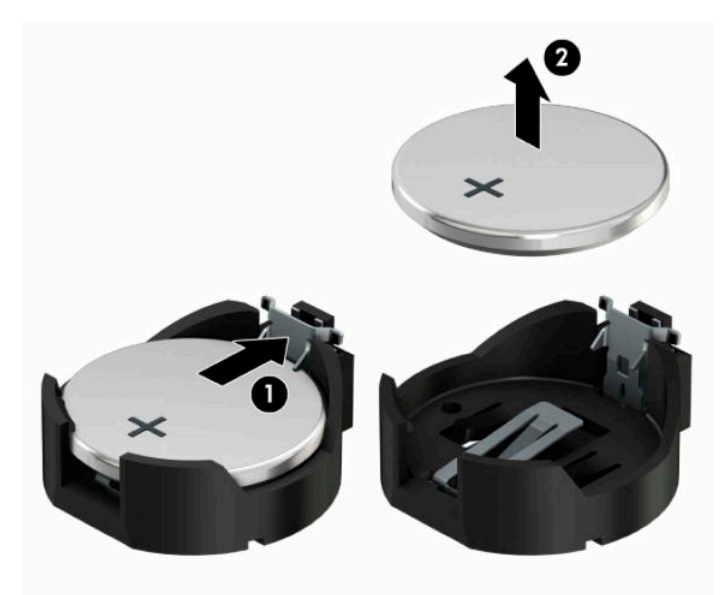

**b.** Új elem behelyezéséhez csúsztassa az elem egyik szélét a kapocs pereme alá, pozitív pólusával felfelé (1). Nyomja lefelé az elem másik szélét mindaddig, amíg a kapocs rá nem pattan (2).

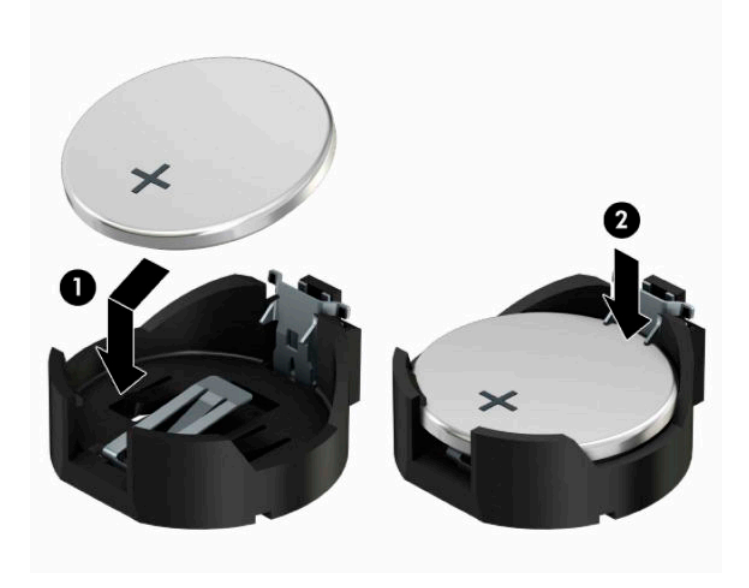

#### **3. típus**

**a.** Húzza félre az elemet rögzítő pöcköt (1), majd vegye ki az akkumulátort (2).

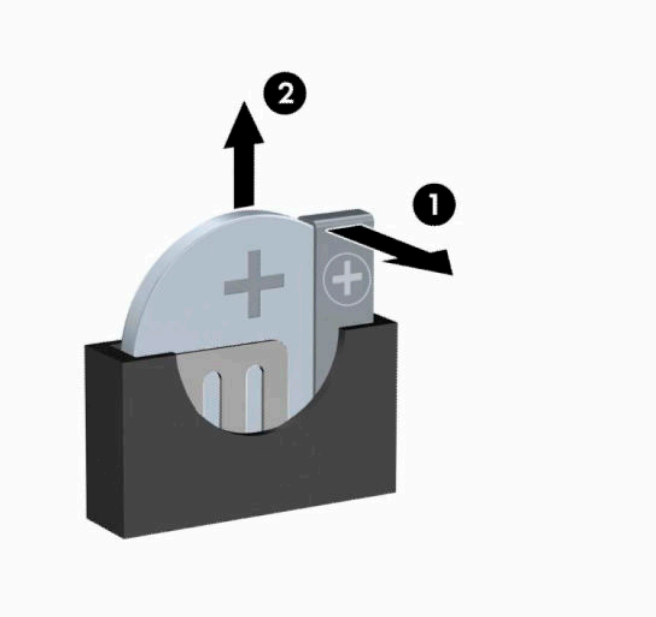

- **b.** Tegye be az új elemet, és nyomja vissza a pöcköt a helyére.
- **WEGJEGYZÉS:** Az elem cseréjét követően az alábbi lépések végrehajtásával fejezheti be a műveletet.
- **6.** Helyezze vissza a számítógép oldallapját.
- **7.** Ha a számítógép egy állványon állt, helyezze rá vissza.
- **8.** Csatlakoztassa újra a tápkábelt és a külső eszközöket, majd kapcsolja be a számítógépet.
- **9.** A Computer Setup segédprogram segítségével állítsa be ismét az időt, a dátumot, a jelszavakat és a többi speciális rendszerbeállítást.
- **10.** Rögzítse az összes biztonsági eszközt, amelyet a számítógép oldallapjának eltávolításakor kioldott.

## <span id="page-56-0"></span>**B Elektrosztatikus kisülés**

Az elektrosztatikus kisülés két objektum érintkezésekor felszabaduló sztatikus elektromosság – ezt az áramütést érzékelheti például akkor, amikor átsétál egy szőnyegen, majd megfog egy fémkilincset.

Az ujjakból vagy más elektrosztatikus vezetőből származó elektrosztatikus kisülés károsodást okozhat az elektronikus részegységekben.

A számítógép és a meghajtók sérülését, valamint az adatvesztést megelőzendő tartsa be a következő óvintézkedéseket:

- Ha az eltávolításra vagy beszerelésre vonatkozó útmutatásnak megfelelően ki kell húznia a számítógépet, győződjön meg arról, hogy megfelelően földelve van a számítógép.
- Tartsa a részegységeket antisztatikus védőtasakban, amíg készen nem áll a behelyezésükre.
- Ne nyúljon a tüskékhez, érintkezőkhöz és a nyomtatott áramkörökhöz. A lehető legkevesebbszer nyúljon az elektronikus alkatrészekhez.
- Használjon nem mágneses eszközöket.
- A részegységek megérintése előtt egy festetlen fémfelület megérintésével vezesse el magáról a sztatikus elektromosságot.
- Ha valamelyik részegységet eltávolítja, tegye antisztatikus tokba.

## <span id="page-57-0"></span>**C Számítógép-kezelési alapismeretek, rendszeres karbantartás és előkészítés szállításhoz**

### **Számítógép-kezelési alapismeretek és rendszeres karbantartás**

A számítógép és a monitor üzembe helyezésénél és karbantartásánál ügyeljen a következőkre:

- A számítógépet tartsa távol a túlzott nedvességtől, a közvetlen napfénytől és a túlzott melegtől és hidegtől.
- A számítógépet szilárd és vízszintes felületen működtesse. A megfelelő szellőzés érdekében hagyjon körülbelül 10,2 cm (4 hüvelyk) üres helyet a számítógép szellőzőnyílásai körül és a monitor felett.
- Soha ne akadályozza a levegő szabad áramlását a szellőzőnyílások vagy légbeömlők elzárásával. Ne helyezze a billentyűzetet lábával lefelé közvetlenül az asztali számítógép elé, mivel ez is akadályozza a levegő áramlását.
- A számítógépet soha ne használja levett oldallappal vagy bővítőhelyet takaró lemezzel.
- A számítógépeket ne helyezze egymásra vagy olyan közel egymáshoz, hogy ki legyenek téve a másikból távozó vagy a másik által felhevített levegőnek.
- Ha a számítógépet egy külön házban kívánják működtetni, a külső házon is kell lenniük légbeömlőknek és szellőzőnyílásoknak, és az előbb felsorolt használati irányelveket továbbra is be kell tartani.
- A folyadékokat tartsa távol a számítógéptől és a billentyűzettől.
- A monitoron lévő szellőzőnyílásokat soha ne takarja el semmilyen anyaggal.
- Telepítse vagy engedélyezze az operációs rendszer vagy egyéb szoftver energiagazdálkodási funkciói, például az energiatakarékos állapotokat.
- Mielőtt az alábbiakat tenné, kapcsolja ki a számítógépet:
	- Szükség esetén törölgesse le a számítógép külsejét egy puha, nedves kendővel. A tisztítószerek használata elszínezheti vagy megrongálhatja a bevonatot.
	- Bizonyos időközönként tisztítsa meg a szellőzőnyílásokat a számítógép összes szabad oldalán. A szösz, a por és az egyéb szennyeződések eltömíthetik a szellőzőnyílásokat és akadályozhatják a levegő áramlását.

### <span id="page-58-0"></span>**Az optikai meghajtót érintő óvintézkedések**

Az optikai meghajtó működtetése vagy tisztítása során kövesse az alábbi irányelveket.

### **Működtetés**

- Működés közben ne mozgassa a meghajtót. Olvasás közben a mozgatás hibás működést eredményezhet.
- A meghajtót ne tegye ki a hőmérséklet hirtelen változásainak, mivel az egység belsejében páracseppek képződhetnek. Ha a meghajtó bekapcsolt állapotában hirtelen megváltozik a hőmérséklet, várjon legalább egy órát, mielőtt lekapcsolná az áramellátást. Ha az egységet azonnal elkezdi használni, az olvasás során hibák léphetnek fel.
- A meghajtót ne helyezze olyan helyre, ahol magas a páratartalom, szélsőséges a hőmérséklet, mechanikai rezgések lépnek fel vagy közvetlen napfénynek van kitéve.

### **Tisztítás**

- A panelt és a vezérlőgombokat puha, száraz kendővel vagy egy enyhe oldószerrel kissé megnedvesített puha ruhával tisztítsa. Soha ne fecskendezzen tisztító folyadékot közvetlenül az egységre.
- Kerülje a különböző oldószerek, például alkohol vagy benzin használatát, mert megsérthetik a bevonatot.

### **Biztonság**

Ha bármilyen tárgy vagy folyadék kerül a meghajtóba, rögtön húzza ki a számítógépet, és ellenőriztesse egy hitelesített HP szervizben.

### **Előkészítés szállításhoz**

Amikor előkészíti a számítógépet a szállításhoz, kövesse az alábbi javaslatokat:

- **1.** Készítsen biztonsági másolatot a merevlemez fájljairól külső tárolóeszközre. Győződjön meg róla, hogy a biztonsági mentési adathordozó nincs kitéve elektromos, illetve mágneses impulzusoknak szállítás közben.
- **WEGJEGYZÉS:** A merevlemez automatikusan zárolódik, amikor a rendszer áramellátását lekapcsolják.
- **2.** Vegye ki és rakja el az összes cserélhető adathordozót.
- **3.** Kapcsolja ki a számítógépet és a külső eszközöket.
- **4.** Húzza ki a tápkábelt a váltóáramú hálózati aljzatból, majd a számítógépből is.
- **5.** Szüntesse meg a rendszerösszetevők és külső eszközök áramellátását, majd húzza ki őket a számítógépből.
- **MEGJEGYZÉS:** A számítógép szállítása előtt gondoskodjon róla, hogy az összes kártya megfelelően és biztonságosan legyen rögzítve a helyén.
- **6.** Csomagolja a rendszer összetevőit és a külső eszközöket eredeti dobozaikba, vagy azokhoz hasonlóba, és tömje ki a dobozokat elegendő anyaggal a megfelelő védelemhez.

## <span id="page-59-0"></span>**D Kisegítő lehetőségek**

### **Kisegítő lehetőségek**

A HP törekvése, hogy a sokszínűséget, a befogadást, valamint a munkát és a magánéletet a vállalat életének szerves részévé tegye, és azok minden tevékenységünkben megjelenjenek. Íme néhány példa, hogyan hozzuk a különbözőség segítségével létre azt a befogadó környezetet, amelynek célkitűzése, hogy globálisan megossza az emberekkel a technológiában rejlő lehetőségeket.

### **A szükséges technológiai eszközök nyomában**

A technológia segítségével kibontakoztathatja az Önben rejlő lehetőségeket. A kisegítő technológiák eltörlik az akadályokat, és a segítségükkel megvalósíthatja a függetlenséget otthon, a munkájában és a közösségben egyaránt. A kisegítő technológiák segítségével fejlesztheti, megőrizheti és javíthatja az elektronikus és információs technológiák funkcionális képességeit. További információ: [A legjobb kisegítő](#page-60-0) [technológiák nyomában](#page-60-0) 55. oldal.

### **A HP kötelezettségvállalása**

A HP elkötelezett abban, hogy olyan termékeket és szolgáltatásokat kínáljon, amelyek fogyatékkal élő embertársaink számára is elérhetők. Ez a kötelezettségvállalás motiválja a vállalat sokszínűségi célkitűzéseit, és segít elérnünk, hogy a technológia előnyeit mindenki számára elérhetővé tegyük.

Akadálymentesítési célkitűzésünk olyan termékek és szolgáltatások tervezése, előállítása és értékesítése, amelyeket magukban vagy a megfelelő kisegítő eszközökkel bárki használhat, a fogyatékkal élőket is beleértve.

E célkitűzés megvalósításához a kisegítő technológiákra vonatkozó jelen nyilatkozatban hét központi célt definiálunk, amelyek meghatározzák céges működésünket. A HP minden vezetőjétől és alkalmazottjától elvárjuk, hogy ezeket a célokat és azok megvalósítását beosztása és felelősségi köre szerint támogassa:

- A kisegítő lehetőségekkel kapcsolatos problémák megismertetése a vállalaton belül, és a szükséges képzések biztosítása, amelyeken keresztül alkalmazottaink elsajátíthatják a kisegítő termékek és szolgáltatások tervezésével, előállításával, értékesítésével és szállításával kapcsolatos ismereteket.
- A kisegítő lehetőségekkel kapcsolatos irányelvek kidolgozása a termékekhez és szolgáltatásokhoz, és az irányelvek bevezettetése a termékfejlesztési csapatokkal, ahol ez a versenyképesség figyelembe vételével, műszakilag és gazdaságosságilag kivitelezhető.
- A fogyatékkal élők bevonása a kisegítő lehetőségekkel kapcsolatos irányelvek kidolgozásába, valamint a termékek és szolgáltatások fejlesztésébe és tesztelésébe.
- A kisegítő funkciók dokumentálása, valamint a termékeinkkel és szolgáltatásainkkal kapcsolatos információk nyilvánosan elérhetővé tétele hozzáférhető formában.
- Partnerkapcsolatok kialakítása a kisegítő technológiákat és megoldásokat kínáló vezető szolgáltatókkal.
- A belső és külső kutatások és fejlesztések támogatása, amelyek célja a termékeink és szolgáltatásaink szempontjából releváns kisegítő technológiák javítása.
- A kisegítő lehetőségekkel kapcsolatos iparági szabványok és irányelvek támogatása és részvétel azok kidolgozásában.

### <span id="page-60-0"></span>**International Association of Accessibility Professionals (IAAP)**

Az IAAP nonprofit szövetség célja a kisegítő lehetőségek terjesztése hálózatépítés, oktatás és tanúsítás révén. A szövetség célkitűzése, hogy támogassa a kisegítő lehetőségekkel/akadálymentesítéssel foglalkozó szakemberek szakmai pályáját, valamint hogy segítsen a különféle szervezeteknek integrálni a kisegítő lehetőségeket termékeikbe és infrastruktúráikba.

A szövetség egyik alapító tagjaként a többi szervezettel együtt a HP is részt vállal a kisegítő technológiák fejlesztésében. Jelen kötelezettségvállalásunk is a vállalat akadálymentesítési célkitűzését szolgálja, miszerint olyan termékeket és szolgáltatásokat törekszünk tervezni, előállítani és értékesíteni, amelyeket a fogyatékkal élők is könnyen használhatnak.

Az IAAP a világ minden táján tevékeny szakemberek, diákok és szervezetek összekapcsolásával, ismereteik egymással való megosztásával járul hozzá a szakmai fejlődéshez. Amennyiben további részleteket szeretne megtudni, a<http://www.accessibilityassociation.org>webhelyen csatlakozhat az online közösséghez, feliratkozhat a hírlevelekre, és megismerheti a tagsági feltételeket.

### **A legjobb kisegítő technológiák nyomában**

A technológiák használatával mindenkinek, beleértve a fogyatékkal élőket vagy a koruk miatt csökkent képességű személyeket, képesnek kell lennie kommunikálni, önmagát kifejezni és kapcsolatban maradni a külvilággal. A HP elkötelezett abban, hogy növelje alkalmazottai, ügyfelei és partnerei a kisegítő lehetőségekkel kapcsolatos ismereteit. Könnyebben olvasható, nagyobb betűméret, a kezet pihentető hangfelismerési funkcionalitás vagy bármely más, adott helyzetekben használható kisegítő technológia – a HP termékei a bennük alkalmazott különféle kisegítő technológiáknak köszönhetően könnyebben használhatóak. Hogyan válasszon?

### **Az igények felmérése**

A technológia segítségével kibontakoztathatja az Önben rejlő lehetőségeket. A kisegítő technológiák eltörlik az akadályokat, és a segítségükkel megvalósíthatja a függetlenséget otthon, a munkájában és a közösségben egyaránt. A kisegítő technológiák (AT) segítségével fejlesztheti, megőrizheti és javíthatja az elektronikus és információs technológiák funkcionális képességeit.

Számos AT-termék közül válogathat. A kisegítő lehetőségekkel kapcsolatos megfelelő felmérés több termék vizsgálatára is kiterjed, megválaszolja a kérdéseket, és segít kiválasztani a feltételeknek megfelelő legjobb megoldást. Mint észre fogja venni, a kisegítő lehetőségekkel kapcsolatos felmérésekben érintett szakemberek a legkülönfélébb területek képviselői lehetnek, többek között képesített fizikoterapeuták, foglalkozásterapeuták és logopédusok. Emellett más, állami képesítéssel nem rendelkező szakemberek is szolgálhatnak információkkal a felméréshez. Érdemes az ilyen szakemberek gyakorlatáról, szakterületéről és munkadíjáról előzetesen tájékozódnia, hogy megállapíthassa, megfelelnek-e az igényeinek.

### **Kisegítő lehetőségek a HP-termékekhez**

Az alábbi hivatkozások a HP különféle termékeiben alkalmazott kisegítő lehetőségekkel és technológiákkal kapcsolatos információkat biztosítanak. Ezeknek a forrásanyagoknak a segítségével kiválaszthatja a helyzetének leginkább megfelelő kisegítő technológiákat és termékeket.

- [HP Elite x3 Kisegítő lehetőségek \(Windows 10 Mobile\)](http://support.hp.com/us-en/document/c05227029)
- [HP asztali számítógépek Windows 7 kisegítő lehetőségek](http://support.hp.com/us-en/document/c03543992)
- [HP asztali számítógépek Windows 8 kisegítő lehetőségek](http://support.hp.com/us-en/document/c03672465)
- [HP asztali számítógépek Windows 10 kisegítő lehetőségek](http://support.hp.com/us-en/document/c04763942)
- [HP Slate 7 táblagépek A HP táblagépek kisegítő szolgáltatásainak engedélyezése \(Android 4.1/Jelly](http://support.hp.com/us-en/document/c03678316)  [Bean\)](http://support.hp.com/us-en/document/c03678316)
- <span id="page-61-0"></span>● [HP SlateBook asztali számítógépek – Kisegítő lehetőségek engedélyezése \(Android 4.3, 4.2/Jelly Bean\)](http://support.hp.com/us-en/document/c03790408)
- [HP Chromebook számítógépek HP Chromebook vagy Chromebox kisegítő szolgáltatásaink](http://support.hp.com/us-en/document/c03664517)  [engedélyezése \(Chrome OS\)](http://support.hp.com/us-en/document/c03664517)
- [HP vásárlás Perifériák beszerzése HP termékekhez](http://store.hp.com/us/en/ContentView?eSpotName=Accessories&storeId=10151&langId=-1&catalogId=10051)

A HP termékek kisegítő szolgáltatásaival kapcsolatos további támogatásért lásd: [Kapcsolatfelvétel az](#page-65-0) [ügyfélszolgálattal](#page-65-0) 60. oldal.

Külső partnerekre és szállítókra mutató további hivatkozások, ahonnan további segítséget kaphat:

- [A Microsoft kisegítő lehetőségeivel kapcsolatos információk \(Windows 7, Windows 8, Windows 10 és](http://www.microsoft.com/enable)  [Microsoft Office\)](http://www.microsoft.com/enable)
- [A Google-termékek kisegítő lehetőségeivel kapcsolatos információk \(Android, Chrome, Google](http://www.google.com/accessibility/products)[alkalmazások\)](http://www.google.com/accessibility/products)
- [Kisegítő technológiák a fogyatékosság típusa alapján](http://www8.hp.com/us/en/hp-information/accessibility-aging/at-product-impairment.html)
- [Kisegítő technológiák a termék típusa alapján](http://www8.hp.com/us/en/hp-information/accessibility-aging/at-product-type.html)
- [Kisegítő technológiák gyártói a termékek leírásaival](http://www8.hp.com/us/en/hp-information/accessibility-aging/at-product-descriptions.html)
- [Assistive Technology Industry Association \(ATIA\)](http://www.atia.org/)

### **Szabványok és jogi környezet**

### **Szabványok**

A Szövetségi Beszerzési Szabályozás (Federal Acquisition Regulation, FAR) US Access Board által összeállított 508. szakasza a fizikai, érzékszervi vagy kognitív fogyatékossággal élők az információs és kommunikációs technológiákhoz (IKT) való hozzáférését hivatott szabályozni. A szabványok a különféle típusú technológiákra vonatkozó specifikus műszaki előírásokat tartalmaznak, valamint a szabályozás alá tartozó termékek funkcionális képességeire vonatkozó teljesítményalapú követelményeket. A specifikus előírások szoftverekre és operációs rendszerekre, webalapú információkra és alkalmazásokra, számítógépekre, telekommunikációs termékekre, video- és multimédia-technológiákra, valamint önálló zárt termékekre vonatkoznak.

#### **376. sz. megbízás – EN 301 549**

Az Európai Unió 376. sz. megbízásában foglalt EN 301 549 szabvány egy, az IKT-termékek közbeszerzéséhez használható online eszközkészlet alapjaként szolgál. A szabvány meghatározza az IKT-termékek és szolgáltatások kisegítő szolgáltatásaira vonatkozó funkcionális követelményeket, valamint leírja az ilyen kisegítő lehetőségekre vonatkozó egyes követelmények teszteljárásait és kiértékelési módszertanát.

#### **Webtartalmak kisegítő lehetőségeire vonatkozó irányelvek (Web Content Accessibility Guidelines, WCAG)**

A W3C webes kisegítő lehetőségekre vonatkozó kezdeményezés (Web Accessibility Initiative, WAI) részét képező WCAG irányelvek segítségével a webtervezők és fejlesztők olyan webhelyeket hozhatnak létre, amelyek a fogyatékkal élők és a koruk miatt csökkent képességű személyek igényeinek jobban megfelelnek. A WCAG a kisegítő lehetőségek használatát a webes tartalmak (szövegek, képek, hang- és videotartalmak) és a webalkalmazások teljes választékán támogatja. A WCAG pontosan tesztelhető, könnyen érthető és használható, és teret hagy a webfejlesztőknek a rugalmas tervezésre. A WCAG 2.0 [ISO/IEC 40500:2012](http://www.iso.org/iso/iso_catalogue/catalogue_tc/catalogue_detail.htm?csnumber=58625/) tanúsítvánnyal is rendelkezik.

<span id="page-62-0"></span>A WCAG kifejezetten a vizuális, aurális, fizikai, kognitív vagy neurológiai fogyatékossággal rendelkező, valamint a kisegítő szolgáltatásokra szoruló idősebb személyek által a web használata során tapasztalt akadályok leküzdését célozza. A WCAG 2.0 meghatározza az elérhető tartalmak jellemzőit:

- **Észlelhető** (például a képek helyett szöveges alternatívák használatával, a hanganyagok feliratozásával, a megjelenítés állíthatóságával, valamint kontrasztos színbeállítások alkalmazásával)
- **Működtethető** (billentyűzeten keresztüli elérés, kontrasztos színbeállítások, időzített bevitel, rohammegelőző kialakítás, valamint navigálhatóság alkalmazásával)
- **Érthető** (olvashatósági, kiszámíthatósági és beviteltámogatási szolgáltatások alkalmazásával)
- **Robusztus** (például a kisegítő technológiákkal való kompatibilitás biztosításával)

### **Jogi és szabályozási környezet**

Az informatikai eszközökhöz és az információkhoz való akadálymentes hozzáférés napjainkban egyre nagyobb teret kap a törvényi szabályozásban. Ez a szakasz a fontosabb törvényekkel, szabályozásokkal és szabványokkal kapcsolatos információkra mutató hivatkozásokat tartalmaz.

- [Egyesült Államok](http://www8.hp.com/us/en/hp-information/accessibility-aging/legislation-regulation.html#united-states)
- **[Kanada](http://www8.hp.com/us/en/hp-information/accessibility-aging/legislation-regulation.html#canada)**
- **[Európa](http://www8.hp.com/us/en/hp-information/accessibility-aging/legislation-regulation.html#europe)**
- [Egyesült Királyság](http://www8.hp.com/us/en/hp-information/accessibility-aging/legislation-regulation.html#united-kingdom)
- **[Ausztrália](http://www8.hp.com/us/en/hp-information/accessibility-aging/legislation-regulation.html#australia)**
- **[Világszerte](http://www8.hp.com/us/en/hp-information/accessibility-aging/legislation-regulation.html#worldwide)**

### **Egyesült Államok**

A rehabilitációs törvény 508. szakasza előírja, hogy a hivataloknak meg kell határozniuk, hogy mely szabványok alkalmazandóak az IKT-beszerzésekre, az elérhető akadálymentesítő termékek és szolgáltatások meghatározását célzó piackutatásokra, valamint az ilyen piackutatásaik eredményeinek dokumentálására. A következő forrásanyagok segítséget nyújtanak az 508. szakaszban megfogalmazott követelményeknek való megfeleléshez:

- [www.section508.gov](https://www.section508.gov/)
- [Kisegítő technológiák vásárlása](https://buyaccessible.gov)

Az 508. szakaszban foglalt szabványokat jelenleg a U.S. Access Board éppen módosítja. Ez a frissítés új technológiákra, valamint más területekre vonatkozik, ahol a szabványokat módosítani kell. További információkért lásd: [Az 508. szakasz módosítása.](http://www.access-board.gov/guidelines-and-standards/communications-and-it/about-the-ict-refresh)

A telekommunikációs törvény 255. szakaszának rendelkezései szerint a telekommunikációs termékeket és szolgáltatásokat a fogyatékkal élők számára is elérhetővé kell tenni. Az FCC által kiadott szabályozás minden otthoni vagy irodai hardveres és szoftveres telefonhálózati és telekommunikációs eszközre vonatkozik. Ilyen eszközök a telefonok, a vezeték nélküli kézikészülékek, a faxgépek, az üzenetrögzítők és a csipogók. Az FCC által kiadott szabályozás emellett alapszintű és speciális telekommunikációs szolgáltatásokra is vonatkozik, beleértve a hagyományos telefonhívásokat, a hívásvárakoztatást, a gyorstárcsázást, a hívástovábbítást, a számítógépes címtártámogatást, a hívásfelügyeletet, a hívóazonosítást, a híváskövetést és a hívásismétlést, valamint a hangpostafiók- és interaktív hangválaszrendszereket, amelyekben a hívók választási menükben navigálhatnak. További információkért lásd [a Szövetségi Hírközlési Tanács \(Federal Communications](http://www.fcc.gov/guides/telecommunications-access-people-disabilities) [Commission, FCC\) rendelete 255. szakaszának információit](http://www.fcc.gov/guides/telecommunications-access-people-disabilities).

#### <span id="page-63-0"></span>**A 21. századi kommunikációs eszközök és a videók akadálymentesítését szabályozó törvény (21st Century Communications and Video Accessibility Act, CVAA)**

A CVAA törvény kiegészíti a szövetségi kommunikációs törvényt, hogy kiterjessze a fogyatékkal élők hozzáférését a modern kommunikációs eszközökhöz, és az új digitális, szélessávú és mobil technológiák bevonása érdekében módosítja a kisegítő lehetőségekre vonatkozóan az 1980-as és 1990-es években hatályba lépett törvényeket. A szabályozások betartását az FCC felügyeli, és azok dokumentálása a 47 CFR 14. és 79. része szerint történik.

[Az FCC a CVAA törvényre vonatkozó útmutatója](https://www.fcc.gov/consumers/guides/21st-century-communications-and-video-accessibility-act-cvaa)

Az Egyesült Államokban hatályos egyéb törvények és kezdeményezések

● [A fogyatékkal élő amerikai polgárokra vonatkozó \(Americans with Disabilities Act, ADA\)](http://www.ada.gov/cguide.htm)  [telekommunikációs, rehabilitációs és egyéb törvények](http://www.ada.gov/cguide.htm)

#### **Kanada**

A fogyatékkal élő ontariói polgárok számára elérhető kisegítő lehetőségekre vonatkozó törvény (Accessibility for Ontarians with Disabilities Act) a kisegítő technológiákra vonatkozó szabványok kidolgozását és bevezetését célozza a fogyatékkal élő ontariói polgárok számára elérhető termékek, szolgáltatások és létesítmények akadálymentesítése céljából, illetve előírja a fogyatékkal élők bevonását a kisegítő lehetőségekre vonatkozó szabványok kidolgozásának folyamatába. Az AODA első szabványa az ügyfélszolgálatokra vonatkozó szabvány; azonban a közlekedésre, a munkavállalásra, valamint az információkra és a kommunikációra vonatkozó szabványok kidolgozása is folyamatban van. Az AODA Ontario kormányára, a törvényhozó testületre, a közszférába tartozó minden kijelölt szervezetre és minden egyéb olyan személyre vagy szervezetre vonatkozik, amely árucikkeket, szolgáltatásokat vagy létesítményeket kínál a köz vagy egyéb harmadik fél számára, és amelynek legalább egy alkalmazottja van Ontarióban; továbbá a kisegítő lehetőségekkel kapcsolatos intézkedéseket 2025. január 1-ig bezárólag be kell vezetni. További információkért lásd: [A fogyatékkal élő ontariói polgárok számára elérhető kisegítő lehetőségekre](http://www8.hp.com/ca/en/hp-information/accessibility-aging/canadaaoda.html) [vonatkozó törvény \(Accessibility for Ontarians with Disabilities Act, AODA\).](http://www8.hp.com/ca/en/hp-information/accessibility-aging/canadaaoda.html)

#### **Európa**

Az EU 376. sz. megbízása alá tartozó ETSI műszaki jelentés, az ETSI DTR 102 612: "Emberi tényezők (Human Factors, HF); A hozzáférhetőségre vonatkozó európai normák az információs és kommunikációs technológiák (IKT) alá tartozó termékek és szolgáltatások terén lebonyolított közbeszerzésekben az (Az Európai Bizottság M 376 sz. megbízása, 1. fázis)" ki lett adva.

Háttér: A három Európai Szabványügyi Szervezet által felállított két párhuzamos projektcsapat hajtja végre az Európai Bizottság a CEN, a CENELEC és az ETSI részére adott 376. sz. megbízását a hozzáférhetőségi normák érvényesítésének támogatására az információs és kommunikációs technológiák (IKT) alá tartozó termékek és szolgáltatások terén ("Mandate 376 to CEN, CENELEC and ETSI, in Support of Accessibility Requirements for Public Procurement of Products and Services in the ICT Domain").

Az ETSI DTR 102 612 jelentést az ETSI TC Emberi tényezők 333-as szakmai munkacsoport dolgozta ki. Az STF333 munkacsoport által végzett munkával kapcsolatos további információkat (például a referenciafeltételeket, a részletes munkafeladatok specifikációját, a munka ütemezését, a korábbi piszkozati változatokat, a hozzáfűzött megjegyzések listáját, valamint a munkacsoport kapcsolattartási információit) a [333-as szakmai munkacsoportnál](https://portal.etsi.org/home.aspx) találja.

A megfelelő tesztelési és megfelelőségi sémák kiértékelésére vonatkozó részeket egy párhuzamos projekt dolgozta ki, és a CEN BT/WG185/PT jelentésben olvasható. További információkért látogasson el a CEN projektcsapat webhelyére. A két projekt szorosan összehangoltan folyik.

- [A CEN projektcsapat](http://www.econformance.eu)
- [Az Európai Bizottság az elektronikus akadálymentesítésre vonatkozó megbízása \(PDF, 46 KB\)](http://www8.hp.com/us/en/pdf/legislation_eu_mandate_tcm_245_1213903.pdf)

### <span id="page-64-0"></span>**Egyesült Királyság**

A fogyatékkal élők megkülönböztetéséről szóló 1995. évi törvény (Disability Discrimination Act, DDA) célja, hogy a vakok és a fogyatékkal élők is használhassák az Egyesült Királyságban üzemelő webhelyeket.

[W3C Egyesült Királyságbeli irányelvek](http://www.w3.org/WAI/Policy/#UK/)

#### **Ausztrália**

Az ausztrál kormány bejelentette, hogy bevezeti [a webes tartalmak akadálymentes elérésére vonatkozó](http://www.w3.org/TR/WCAG20/)  [irányelveinek \(Web Content Accessibility Guidelines, WCAG\) 2.0-s változatát.](http://www.w3.org/TR/WCAG20/)

Az összes ausztrál kormányzati webhelynek 2012-ig A, 2015-ig AA szintű megfelelőséget kell elérnie. Az új szabvány a 2000-ben a hivatalok számára előírt szabályzatként bevezetett WCAG 1.0 helyébe lép.

#### **Világszerte**

- [JTC1 akadálymentesítési szakmai munkacsoport \(SWG-A\)](http://www.jtc1access.org/)
- [G3ict: The Global Initiative for Inclusive ICT \(A mindenki számra elérhető IKT technológiákat előmozdító](http://g3ict.com/)  [globális kezdeményezés\)](http://g3ict.com/)
- [Olaszország akadálymentesítési törvényei](http://www.pubbliaccesso.gov.it/english/index.htm)
- [A W3C webes akadálymentesítési kezdeményezése \(Web Accessibility Initiative, WAI\)](http://www.w3.org/WAI/Policy/)

### **Az akadálymentesítésre vonatkozó hasznos forrásanyagok és hivatkozások**

Az alábbi szervezeteknél tájékozódhat a fogyatékosságokkal és a korral csökkenő képességekkel kapcsolatban.

**MEGJEGYZÉS:** A lista nem teljes. A szervezeteket csak tájékoztatási céllal soroljuk fel. A HP nem vállal felelősséget az interneten található információkkal és kapcsolattartási adatokkal kapcsolatban. Az egyes szervezetek az oldalon való szerepeltetése nem jelenti a HP hozzájárulását.

### **Szervezetek**

- American Association of People with Disabilities (AAPD)
- The Association of Assistive Technology Act Programs (ATAP)
- Hearing Loss Association of America (HLAA)
- Information Technology Technical Assistance and Training Center (ITTATC)
- **Lighthouse International**
- **National Association of the Deaf**
- **National Federation of the Blind**
- Rehabilitation Engineering & Assistive Technology Society of North America (RESNA)
- Telecommunications for the Deaf and Hard of Hearing, Inc. (TDI)
- A W3C webes akadálymentesítési kezdeményezése (Web Accessibility Initiative, WAI)

### <span id="page-65-0"></span>**Oktatási intézmények**

- California State University, Northridge, Center on Disabilities (CSUN)
- University of Wisconsin Madison, Trace Center
- A University of Minnesota számítógépes kényelmet megvalósító programja

### **Az akadálymentesítéssel kapcsolatos egyéb forrásanyagok**

- A fogyatékkal élő amerikai polgárokra vonatkozó törvény (Americans with Disabilities Act, ADA) műszaki segítségnyújtási programja
- Business & Disability hálózat
- **EnableMart**
- Európai Fogyatékosügyi Fórum
- **Job Accommodation Network**
- **Microsoft Enable**
- Az Egyesült Államok Igazságügyi Minisztériuma A Guide to Disability Rights Laws (Útmutató a fogyatékkal élők jogait szabályozó törvényekhez)

### **A HP hivatkozásai**

[Webes kapcsolatfelvételi űrlapunk](https://h41268.www4.hp.com/live/index.aspx?qid=11387)

[A HP kényelmi és biztonsági útmutatója](http://www8.hp.com/us/en/hp-information/ergo/index.html)

[HP közszférába irányuló értékesítései](https://government.hp.com/)

### **Kapcsolatfelvétel az ügyfélszolgálattal**

**MEGJEGYZÉS:** A támogatás csak angol nyelven érhető el.

- Azon siket vagy nagyothalló ügyfeleink, akiknek a HP termékek műszaki támogatásával vagy kisegítő szolgáltatásaival kapcsolatos kérdése van:
	- TRS/VRS/WebCapTel használatával hétfőtől péntekig hegyvidéki idő szerint 06:00 és 21:00 között hívhatják a +1 877 656 7058 telefonszámot.
- Azon egyéb fogyatékkal élő vagy a koruk miatt csökkent képességű ügyfeleink, akiknek a HP termékek műszaki támogatásával vagy kisegítő szolgáltatásaival kapcsolatos kérdése van, az alábbi lehetőségek közül választhatnak:
	- Hétfőtől péntekig hegyvidéki idő szerint 06:00 és 21:00 között hívhatják a +1 888 259 5707 telefonszámot.
	- Kitölthetik [a fogyatékkal élő vagy a koruk miatt csökkent képességű személyeknek szóló](https://h41268.www4.hp.com/live/index.aspx?qid=11387)  [kapcsolatfelvételi űrlapot.](https://h41268.www4.hp.com/live/index.aspx?qid=11387)

## <span id="page-66-0"></span>**Tárgymutató**

### **A**

A HP kisegítő technológiákra vonatkozó nyilatkozata [54](#page-59-0) alaplapi csatlakozók [14](#page-19-0) AT (kisegítő technológiák) cél [54](#page-59-0) keresés [55](#page-60-0) Az 508. szakasz kisegítő lehetőségekre vonatkozó szabványai [56,](#page-61-0) [57](#page-62-0)

#### **B**

biztonság biztonsági zár HP üzleti célú számítógéphez [42](#page-47-0) kábelzár [41](#page-46-0) lakat [41](#page-46-0) bővítőkártya eltávolítás [18](#page-23-0) telepítés [18](#page-23-0)

#### **E**

elektrosztatikus kisülés [51](#page-56-0) elemcsere [47](#page-52-0) előkészítés szállításhoz [53](#page-58-0) előlap csere [10](#page-15-0) eltávolítás [8](#page-13-0) takarólap eltávolítása [9](#page-14-0) előlapi részegységek [2](#page-7-0) eltávolítás 2,5 hüvelykes merevlemez [33](#page-38-0) 3,5 hüvelykes merevlemez [27](#page-32-0) bővítőkártya [18](#page-23-0) elem [47](#page-52-0) előlap [8](#page-13-0) M.2 SSD-kártya [38](#page-43-0) porszűrő [11](#page-16-0) számítógép oldallapja [6](#page-11-0) takarólap [9](#page-14-0) vékony optikai meghajtó [23](#page-28-0)

#### **F**

forrásanyagok, akadálymentesítés [59](#page-64-0)

#### **H**

hátlap részegységei [3](#page-8-0)

#### **I**

International Association of Accessibility Professionals [55](#page-60-0)

#### **K**

kisegítő lehetőségek [54](#page-59-0) kisegítő lehetőségekkel kapcsolatos igények felmérése [55](#page-60-0) kisegítő technológiák (AT) cél [54](#page-59-0) keresés [55](#page-60-0)

#### **M**

M.2 SSD-kártya eltávolítás [38](#page-43-0) telepítés [38](#page-43-0) meghajtók helye [22](#page-27-0) kábelcsatlakoztatások [22](#page-27-0) telepítés [22](#page-27-0) memória a bővítőhelyek feltöltése [15](#page-20-0) telepítés [15](#page-20-0) merevlemez-meghajtó (2,5 hüvelykes) eltávolítás [33](#page-38-0) telepítés [35](#page-40-0) merevlemez-meghajtó (3,5 hüvelykes) eltávolítás [27](#page-32-0) telepítés [29](#page-34-0)

### **O**

oldallap csere [7](#page-12-0) eltávolítás [6](#page-11-0) optikai meghajtó eltávolítás [23](#page-28-0) óvintézkedések [53](#page-58-0) telepítés [25](#page-30-0) tisztítás [53](#page-58-0)

### **P**

porszűrő [11](#page-16-0)

sorozatszám helye [4](#page-9-0)

#### **SZ**

**S**

szabványok és jogi környezet, kisegítő lehetőségek [56](#page-61-0) számítógép-kezelési alapismeretek [52](#page-57-0) szellőzési irányelvek [52](#page-57-0)

### **T**

telepítési irányelvek [5](#page-10-0) termékazonosító helye [4](#page-9-0) toronnyá alakítás [13](#page-18-0)

### **Ü**

ügyféltámogatás, akadálymentesítés [60](#page-65-0) üzembe helyezés 2,5 hüvelykes merevlemez [35](#page-40-0) 3,5 hüvelykes merevlemez [29](#page-34-0) bővítőkártya [18](#page-23-0) elem [47](#page-52-0) előlap [10](#page-15-0) M.2 SSD-kártya [38](#page-43-0) meghajtókábelek [22](#page-27-0) memória [15](#page-20-0) porszűrő [11](#page-16-0) számítógép oldallapja [7](#page-12-0) vékony optikai meghajtó [25](#page-30-0)

#### **Z**

zárak biztonsági zár HP üzleti célú számítógéphez [42](#page-47-0) kábelzár [41](#page-46-0) lakat [41](#page-46-0)